#### **BAB IV**

#### **DESKRIPSI KERJA PRAKTEK**

#### **4.1 Analisis Sistem**

Untuk mengembangkan teknologi saat ini, diperlukan analisa dan keakuratan dalam perancangan sistem yang baik. Perancangan tersebut diharapkan mampu memberikan kemudahan kepada pengguna khususnya pihak Badan Pengembangan Wilayah Surabaya Madura dalam proses surat masuk, dimana proses persuratan surat masuk masih menggunakan banyak kertas.

Data-data yang dibutuhkan untuk melakukan perancangan sistem adalah data mengenai data surat masuk, jalur proses disposisi, *level-level* divisi dan wewenang divisi yang bersangkutan. Data tersebut berhubungan dengan bagian persuratan dan disposisi yang diperlukan untuk menghasilkan proses surat masuk efektif, praktis dan *paperless*. Dari hasil analisa, didapatkan kesimpulan bahwa dalam perancangan aplikasi diperlukan basis data yang dapat menyimpan data-data surat masuk, lampiran surat masuk, divisi-divisi BPWS serta anggotanya yang bersangkutan dengan proses surat masuk dan disposisi.

Berikut ini adalah rancangan sistem yang akan digunakan dalam pembuatan *website* Surat Masuk BPWS pada Badan Pengembangan Wilayah Surabaya Madura berbasis ASP.NET dengan *language Visual Basic*.

#### **4.2 Perancangan Sistem**

Berdasarkan dari analisa sistem yang telah dilakukan, maka akan dirancang sebuah sistem sesuai dengan kebutuhan. Rancangan sistem yang akan dibuat berupa alir sistem (*System Flow*), Diagram Berjenjang (HIPO), *Data Flow Diagram* (DFD), *Entity Relationship Diagram* (ERD), Struktur Tabel, dan Desain Input/Output.

#### **4.2.1** *System Flow*

*System Flowchart* adalah bagan yang menunjukkan arus pekerjaan secara menyeluruh dari sebuah sistem yang dimana bagan ini menjelaskan mengenai urutan urutan prosedur-prosedur yang ada di dalam sistem. Dalam pembuatan *system flowchart* sebaiknya ditentukan pula fungsi-fungsi yang melaksanakan atau bertanggung jawab terhadap sub-sub sistem. Berikut adalah *system flow* dari *website* Surat Masuk BPWS berbasis ASP.NET pada Badan Pengembangan Wilayah Surabaya Madura.

URABAYA

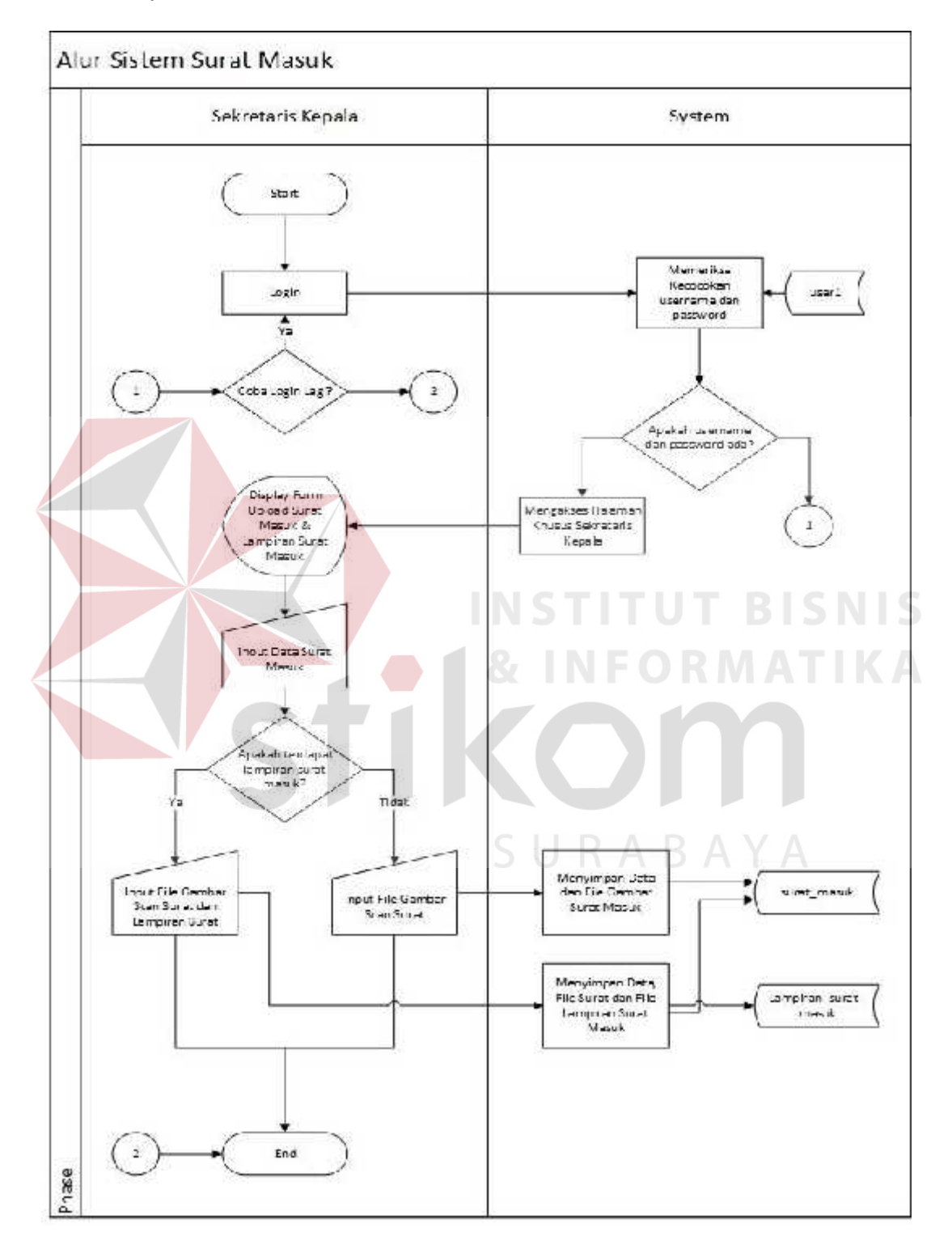

# **4.2.1.1** *System Flow* **Surat Masuk**

Gambar 4.1 *System Flow* Surat Masuk

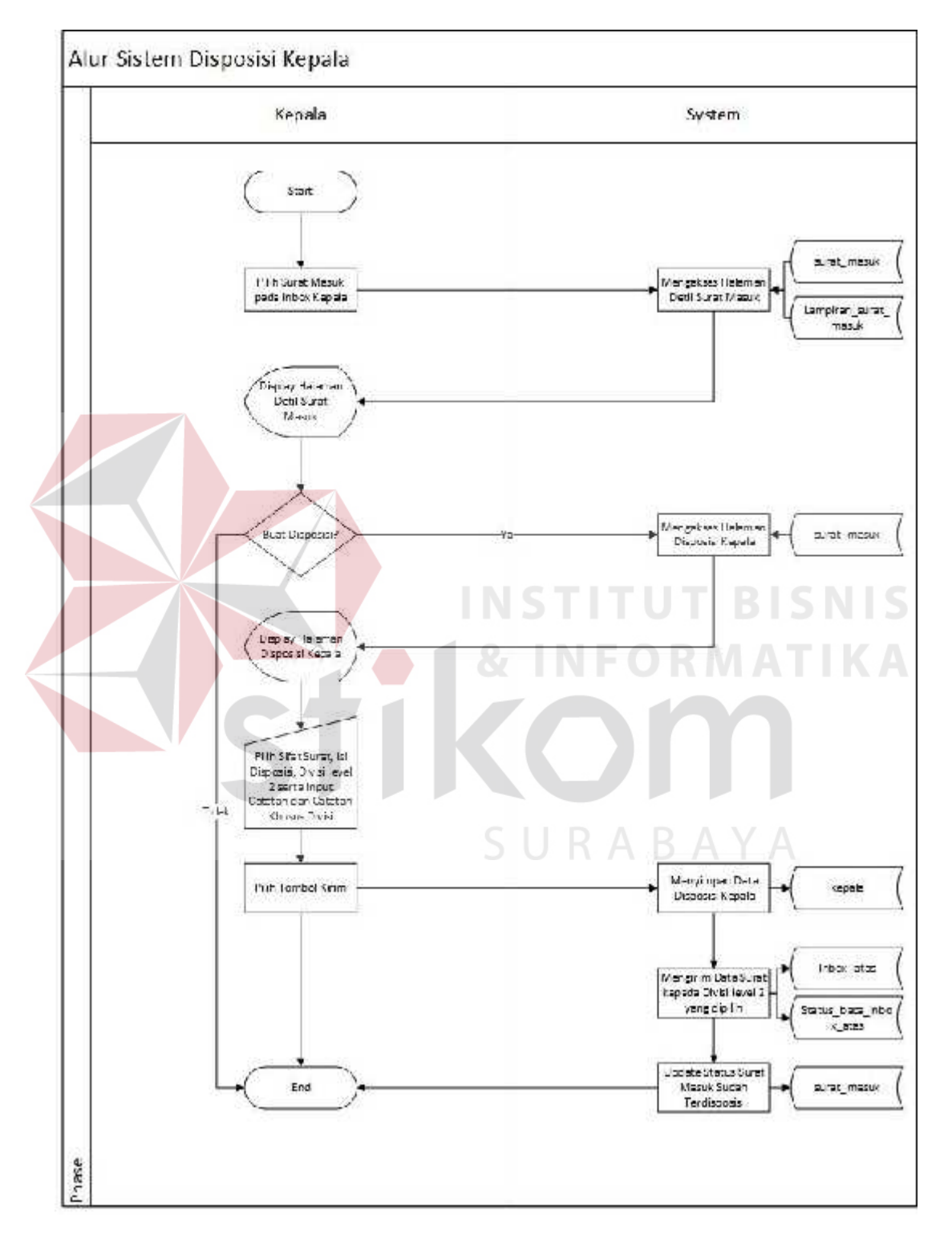

# **4.2.1.2** *System Flow* **Disposisi Kepala**

Gambar 4.2 *System Flow* Disposisi Kepala

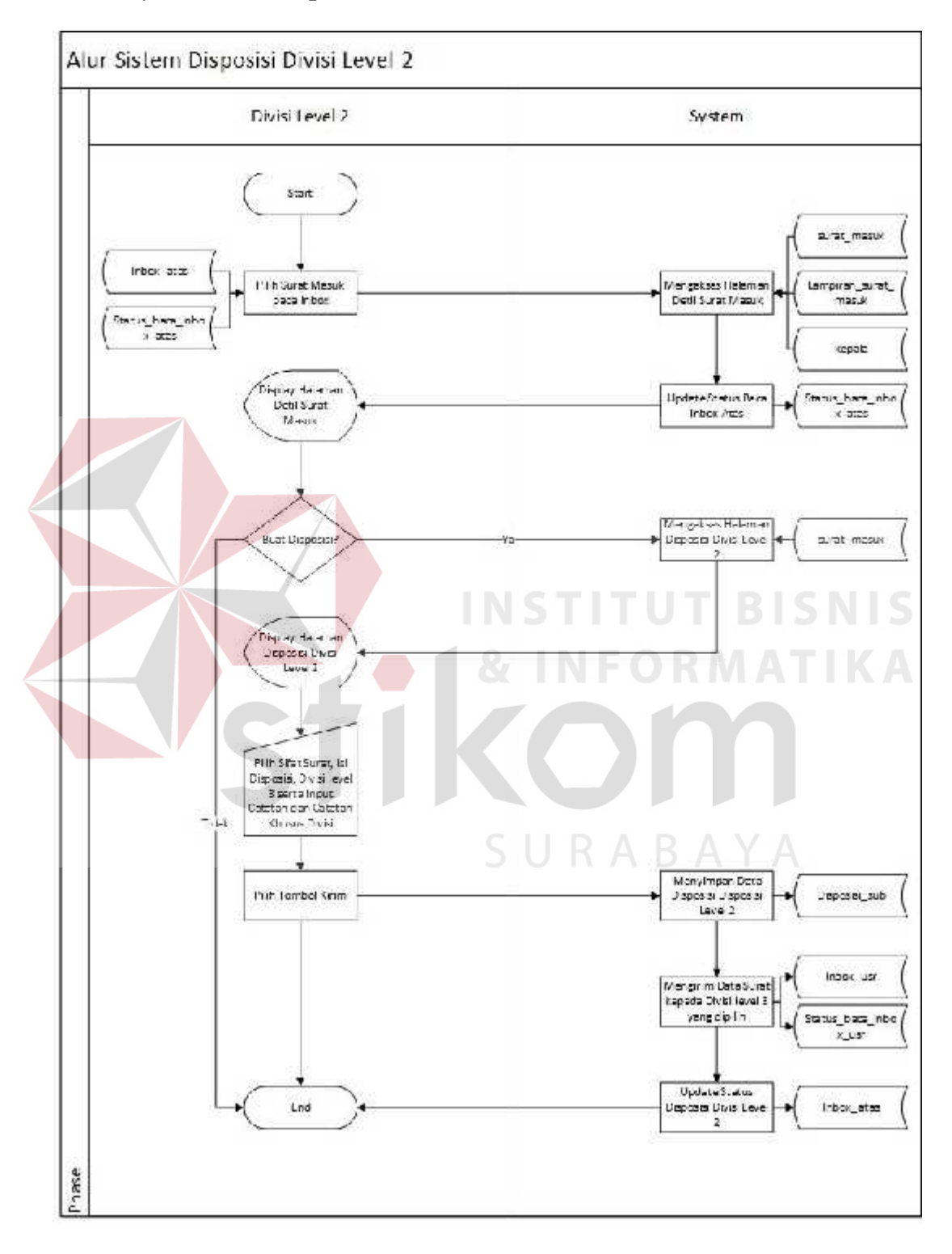

### **4.2.1.3** *System Flow* **Disposisi Divisi** *Level* **2**

Gambar 4.3 *System Flow* Disposisi Divisi *Level* 2

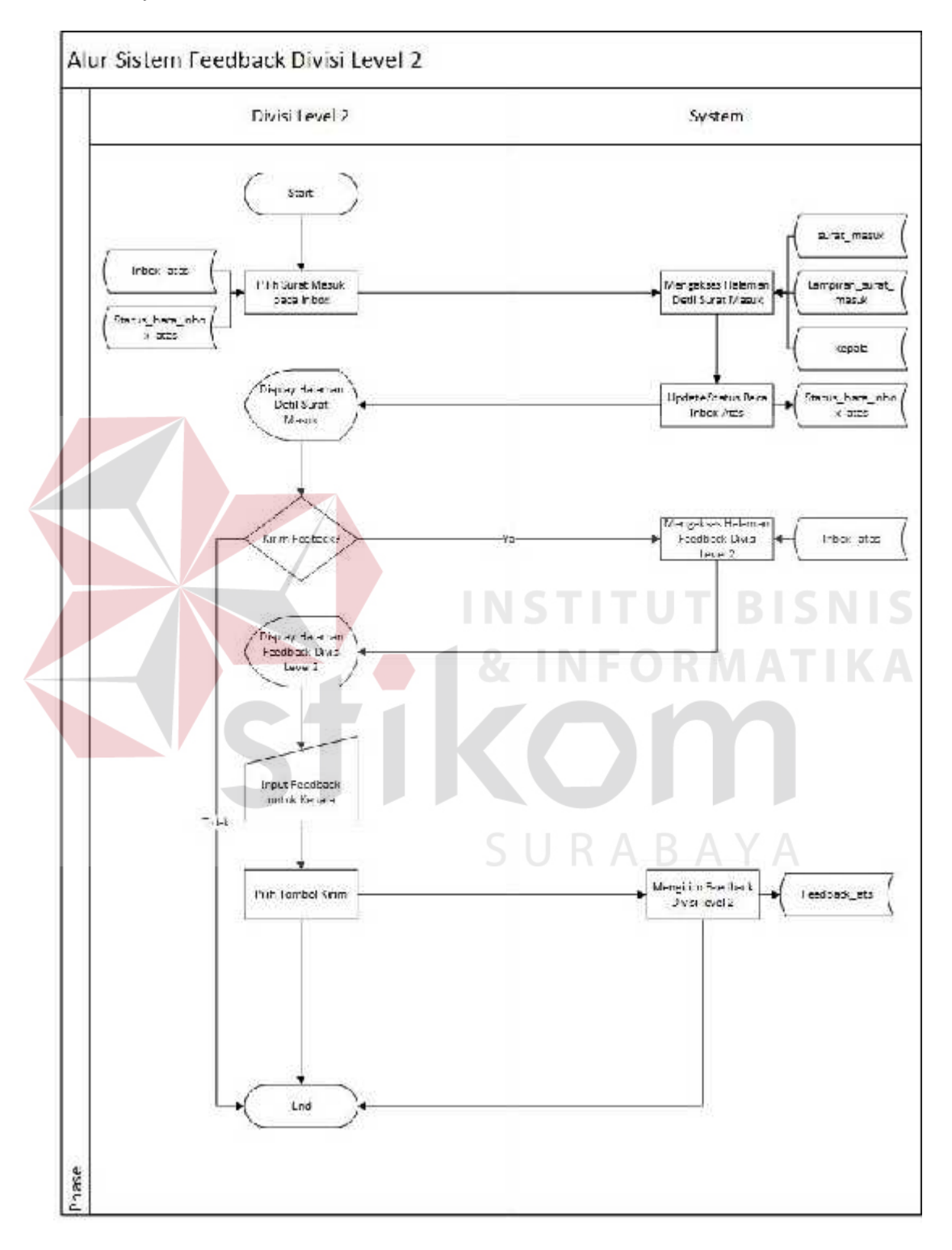

# **4.2.1.4** *System Flow Feedback* **Divisi** *Level* **2**

Gambar 4.4 *System Flow Feedback* Divisi *Level* 2

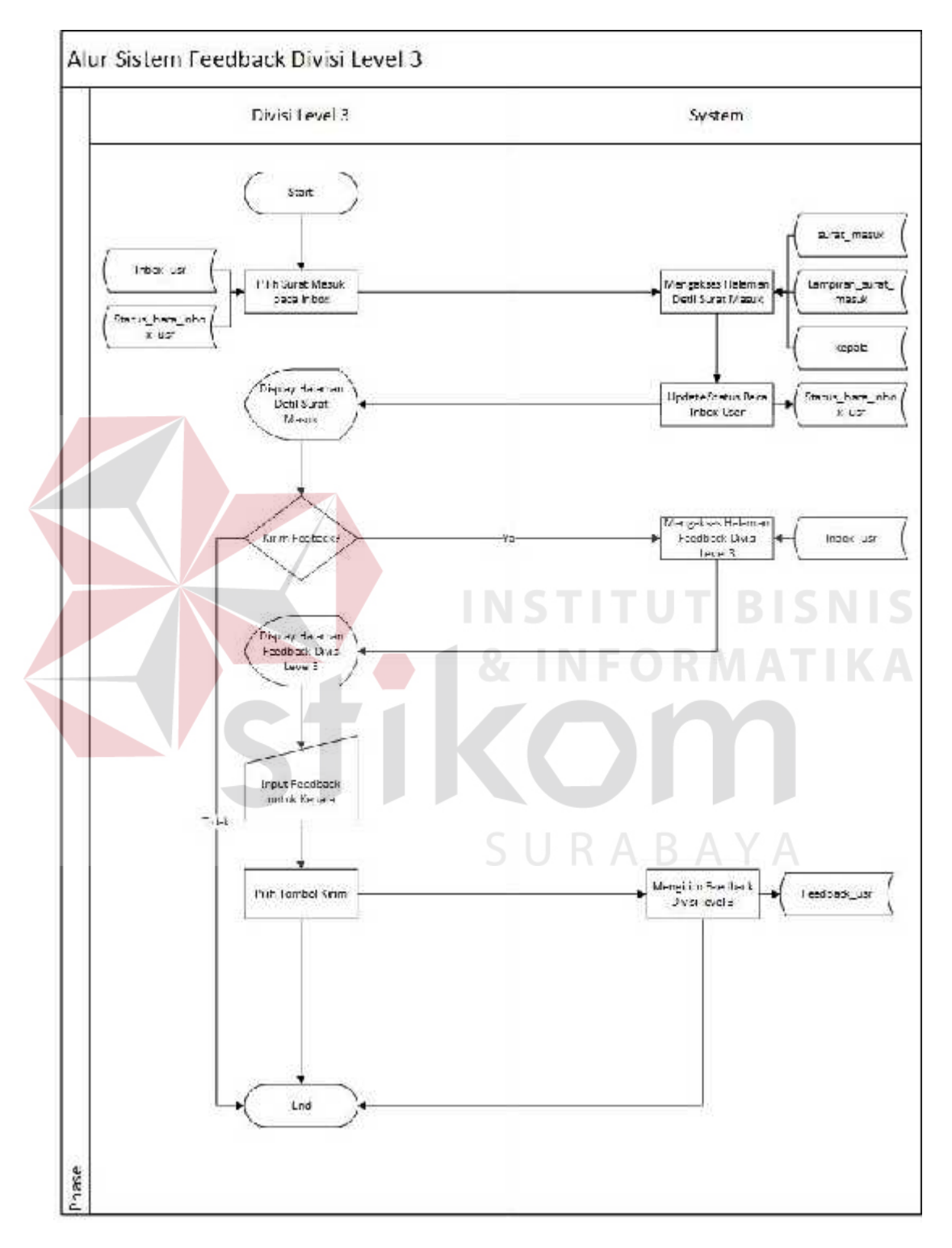

# **4.2.1.5** *System Flow Feedback* **Divisi** *Level* **3**

Gambar 4.5 *System Flow Feedback* Divisi *Level* 3

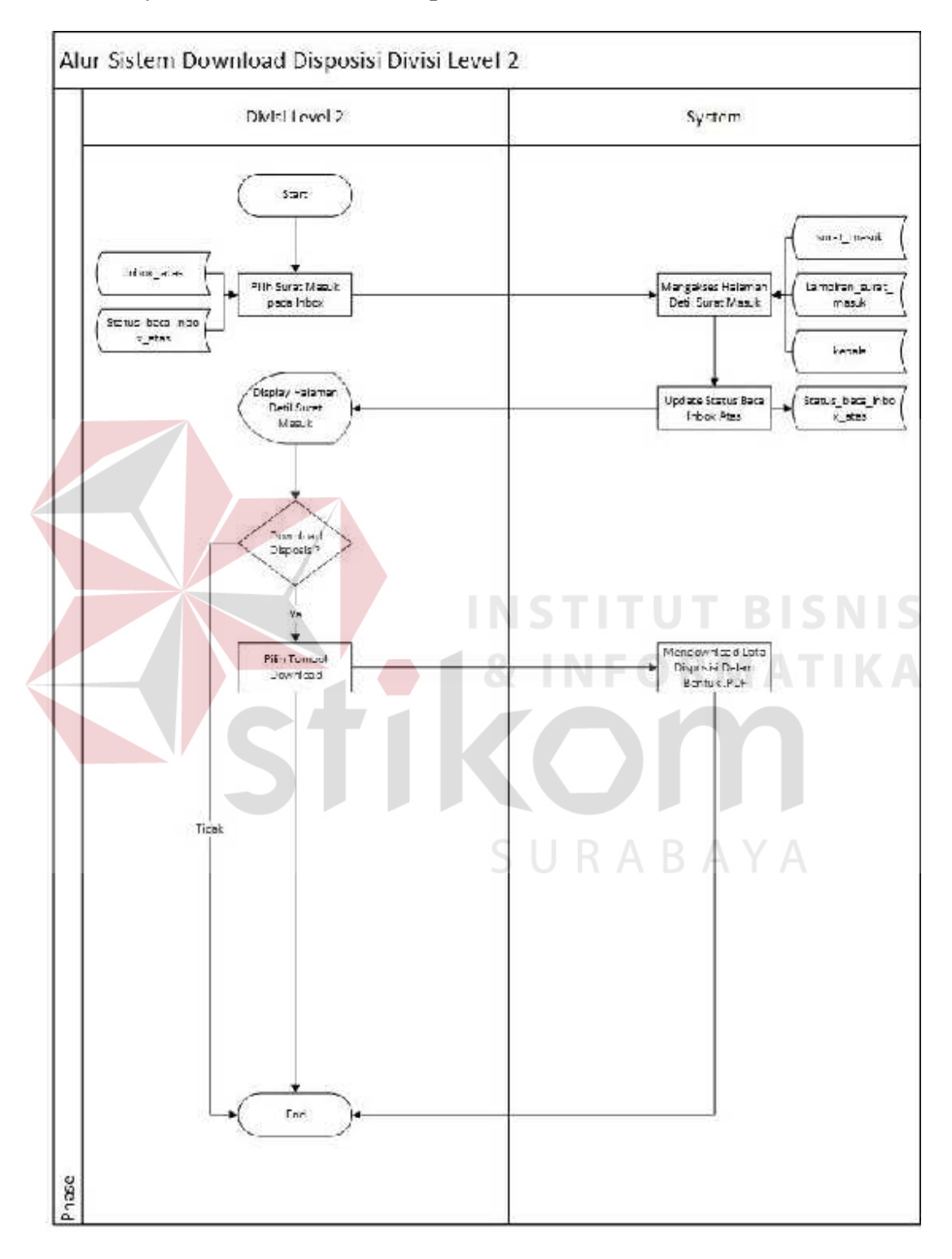

# **4.2.1.6** *System Flow Download* **Disposisi Divisi** *Level* **2**

Gambar 4.6 *System Flow Download* Disposisi Divisi *Level* 2

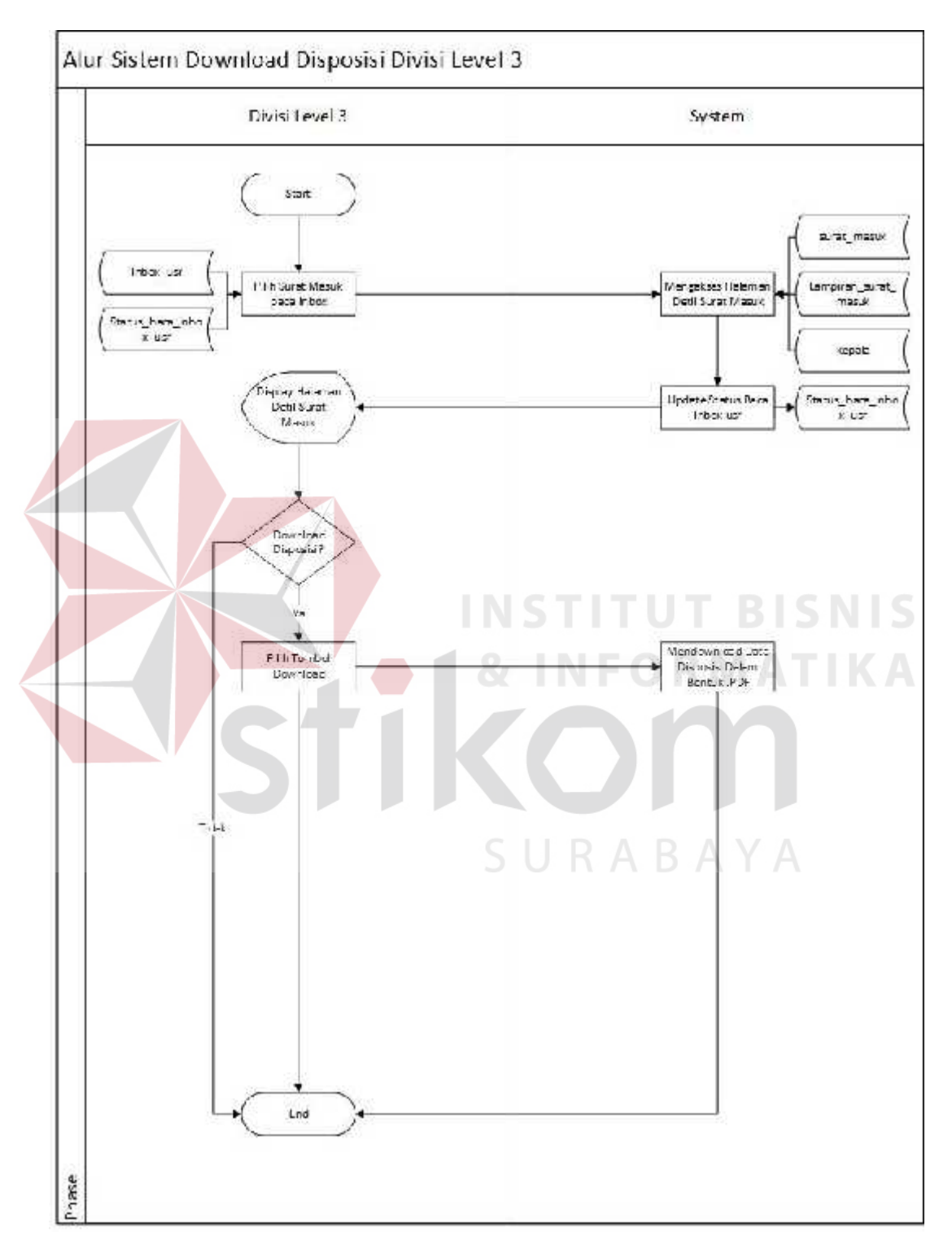

# **4.2.1.7** *System Flow Download* **Disposisi Divisi** *Level 3*

Gambar 4.7 *System Flow Download* Disposisi Divisi *Level 3*

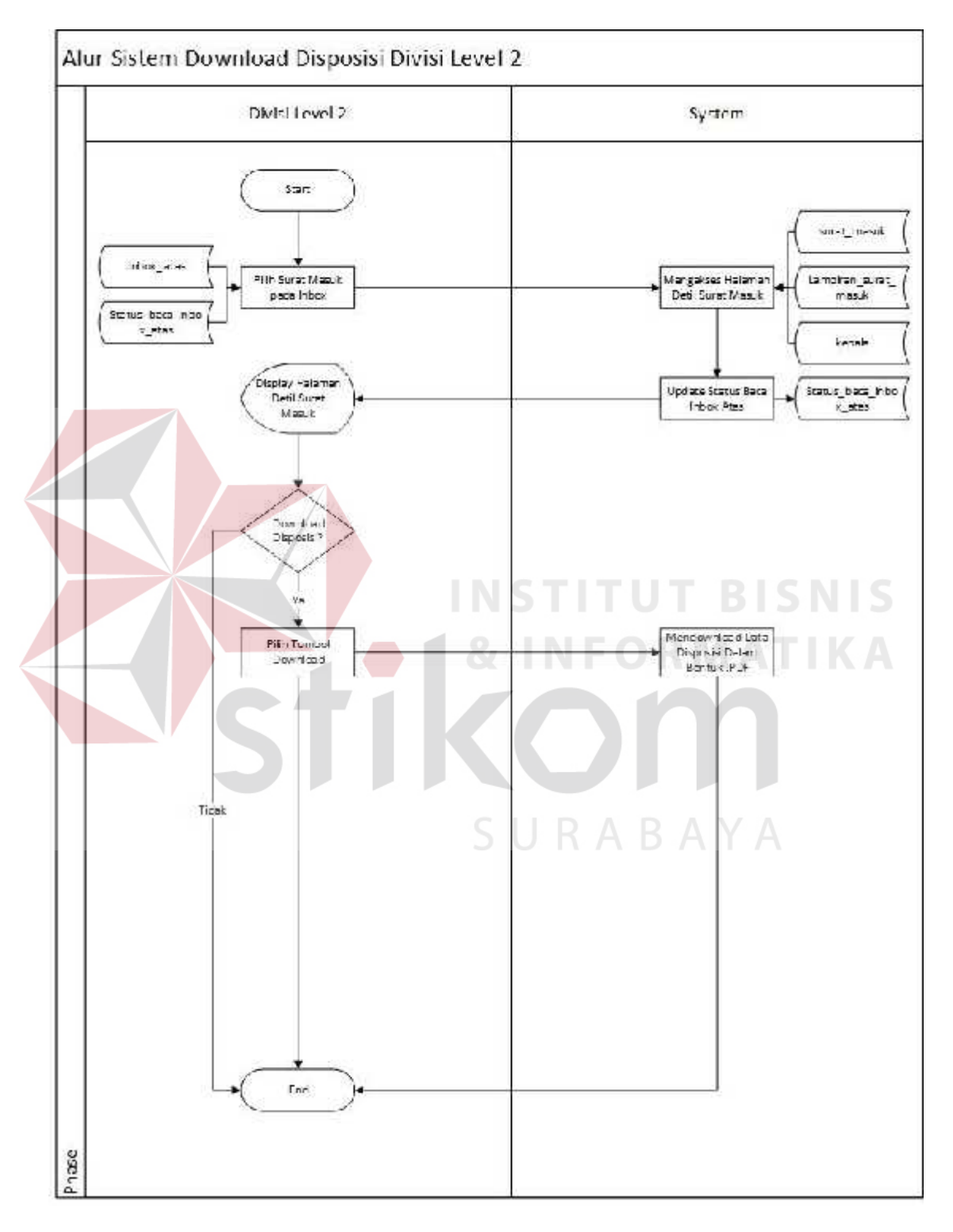

# **4.2.1.8** *System Flow Download* **File Surat Divisi Level 2**

Gambar 4.8 *System Flow Download File* Surat Divisi *Level 2*

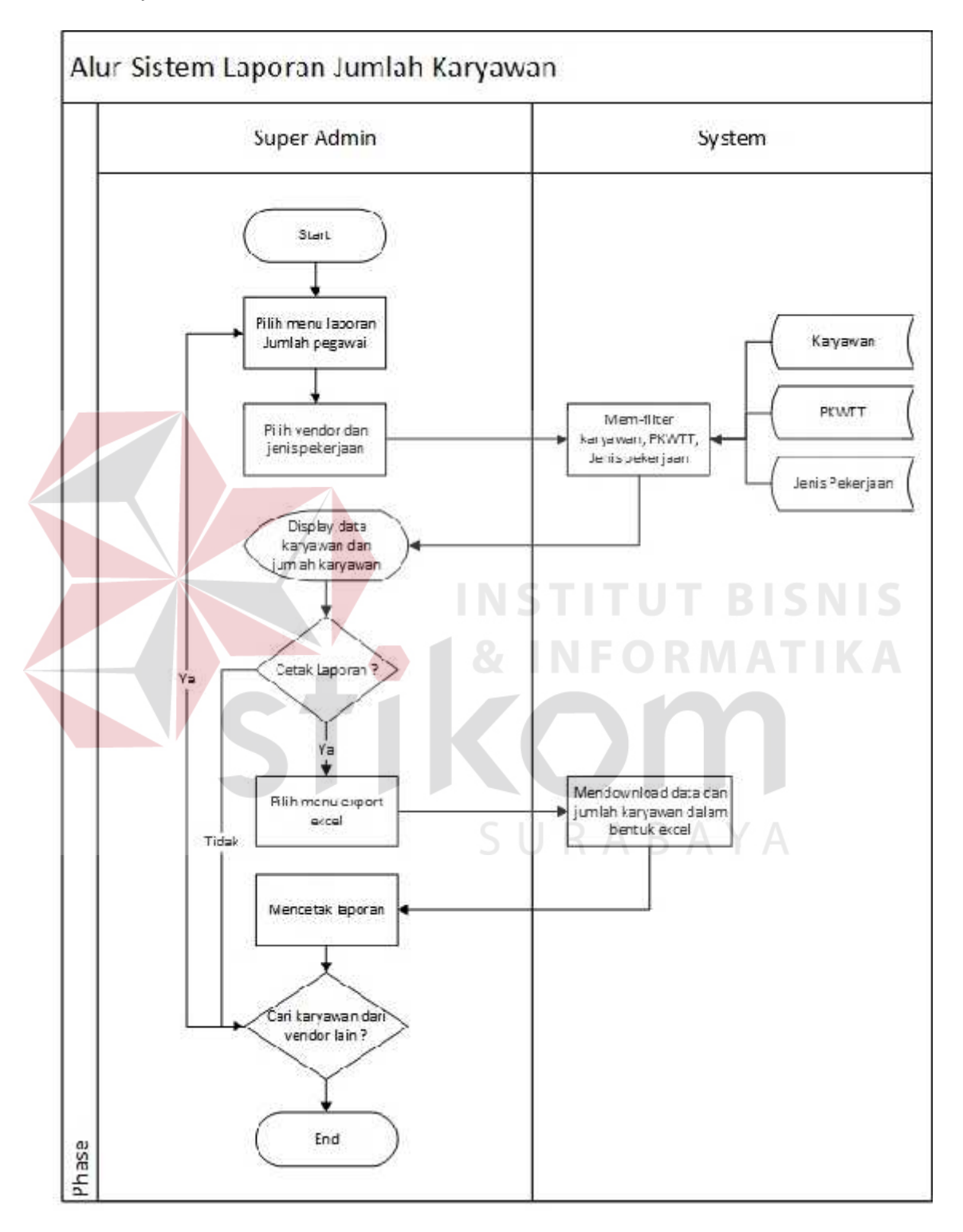

# **4.2.1.9** *System Flow Download File* **Surat Divisi Level 3**

Gambar 4.9 *System Flow Download File* Divisi *Level 3*

# **4.2.2 Diagram Berjenjang (HIPO)**

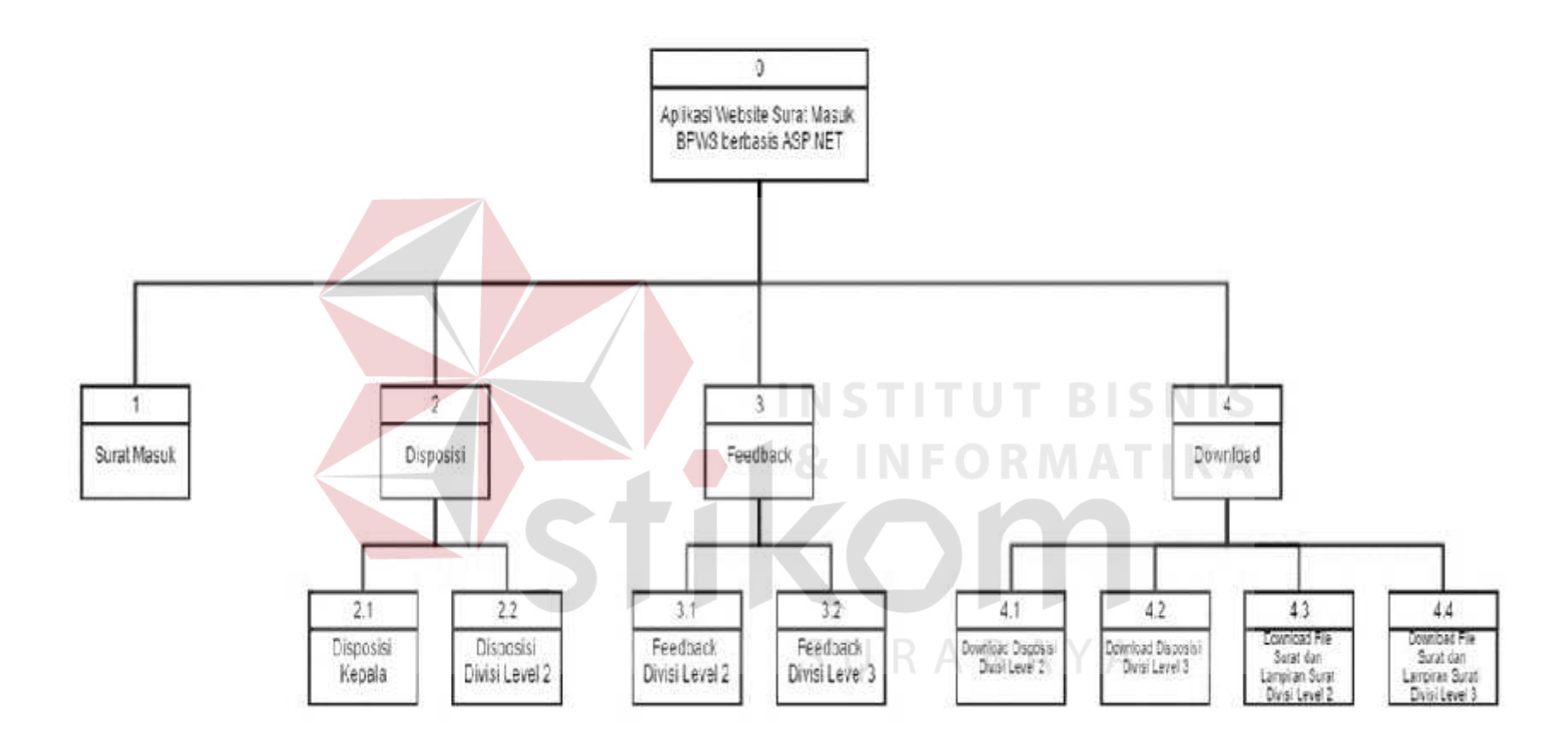

Gambar 4.10 Diagram Berjenjang (HIPO)

#### **4.2.3** *Context Diagram*

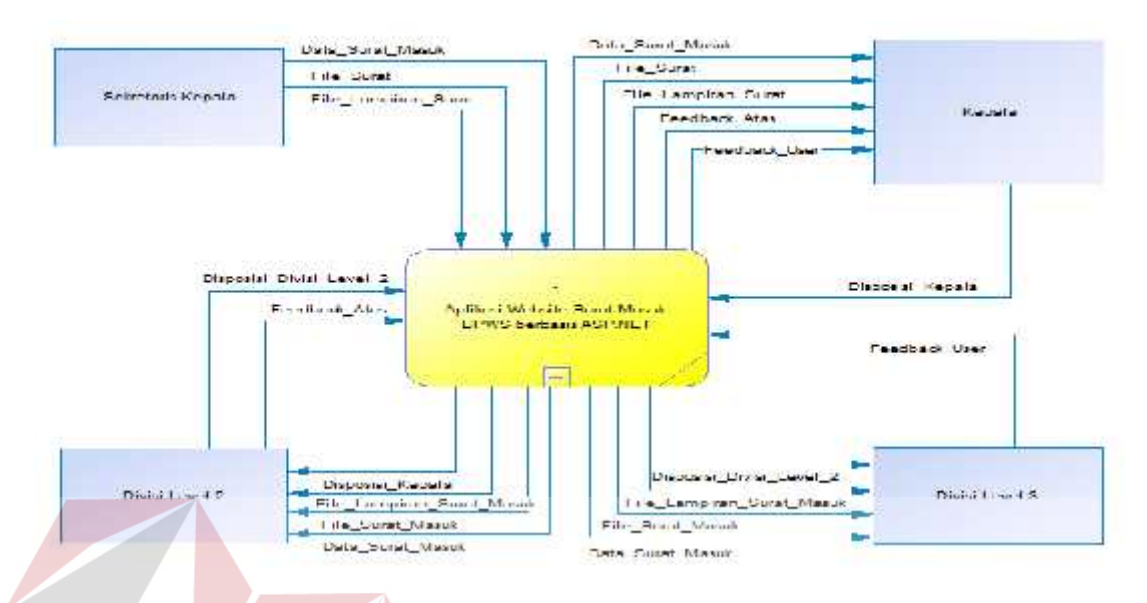

Gambar 4.11 *Context Diagram* Website Surat Masuk BPWS

*Context Diagram* pada Gambar 4.11 untuk aplikasi ini memiliki empat *external entity* yaitu Sekretaris Kepala, Kepala, Divisi *Level 2* dan Divisi *Level 3*. Empat *external entity* tersebut yang akan menunjang jalannya aplikasi ini.

# **4.2.4** *Data Flow Diagram*

*Data Flow Diagram* (DFD) menggambarkan aliran data atau informasi dimana didalamnya terlihat keterkaitan diantara data-data yang ada.

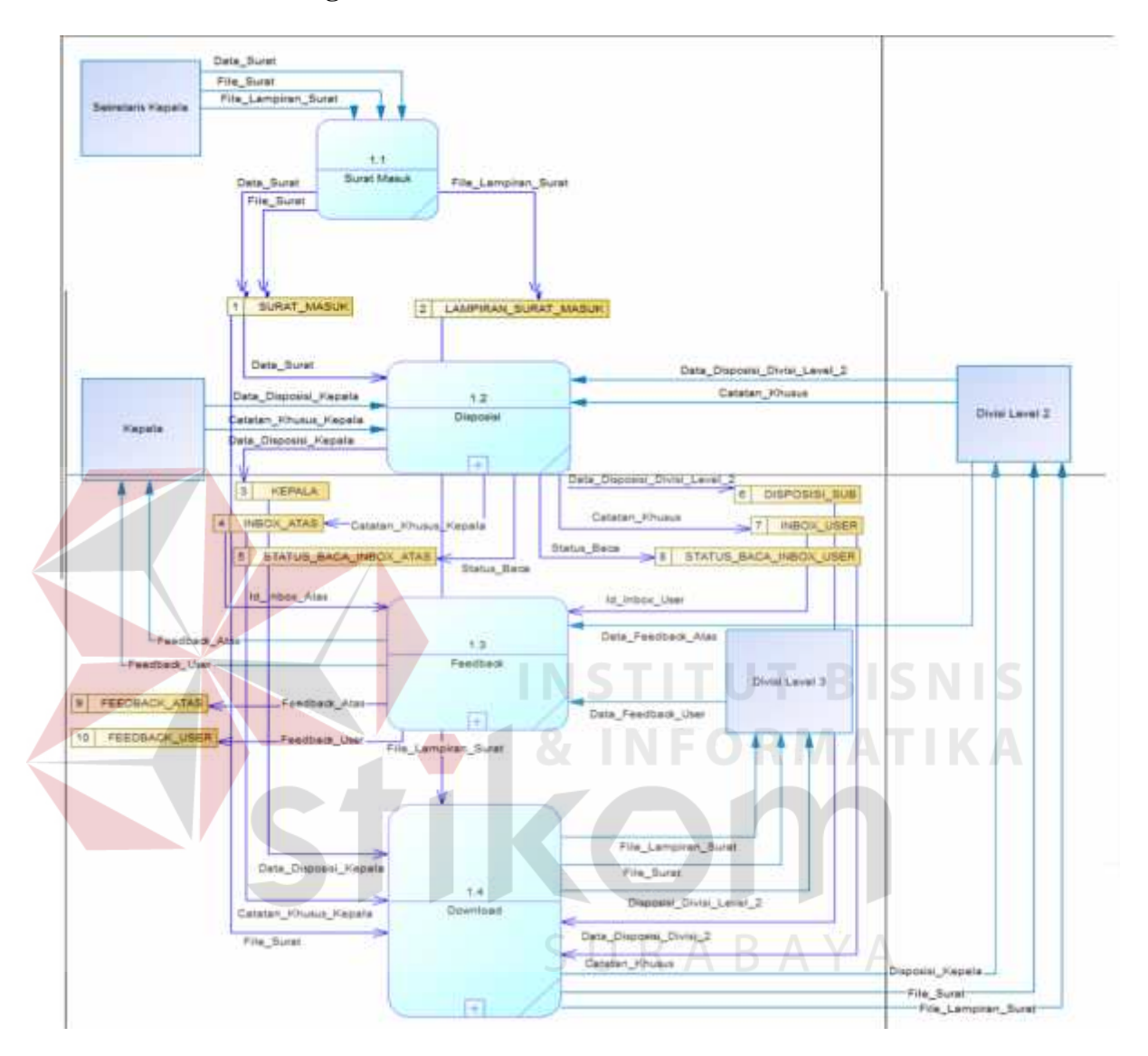

**4.2.4.1 Data Flow Diagram Level 0**

Gambar 4.12 *Data Flow Diagram Level 0*

Dalam *Data Flow Diagram Level 0* pada Gambar 4.12 ini terdapat empat proses dan empat *external entity*. Empat proses tersebut yaitu Surat Masuk, Disposisi, *Feedback* dan *Download*. Sedangkan *external entity*-nya adalah Sekretaris Kepala, Kepala, Divisi *Level 2* dan Divisi *Level 3*.

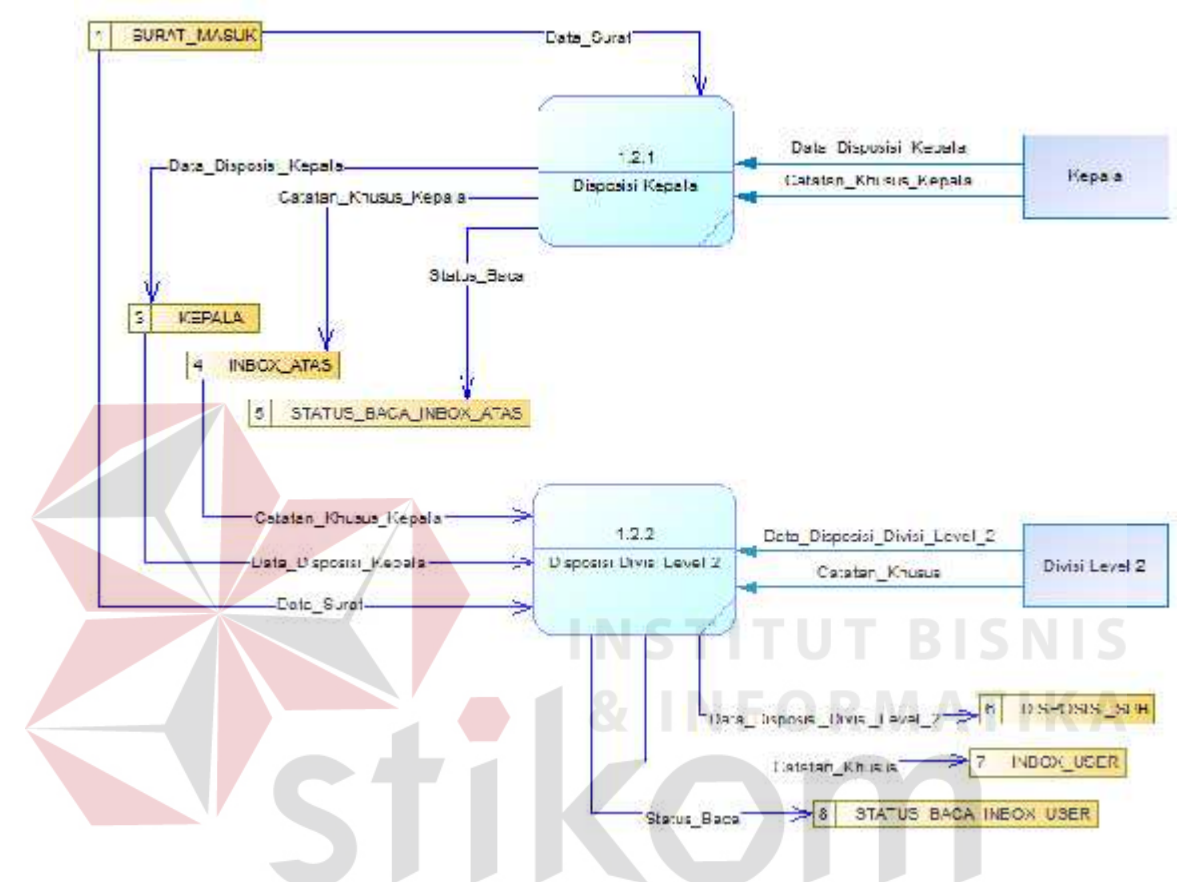

#### **4.2.4.2 Data Flow Diagram Level 1 Disposisi**

Gambar 4.13 *Data Flow Diagram Level 1* Disposisi

*Data Flow Diagram Level 1* Disposisi yang dapat dilihat pada Gambar 4.13 ini merupakan hasil dekomposisi dari *Data Flow Diagram Level 0* pada proses Disposisi. Pada *Data Flow Diagram Level 1* disposisi ini terdapat dua proses dan dua *external entity.* Dua proses yang ada pada *Data Flow Diagram Level 1* Disposisi yaitu Disposisi Kepala, dan Disposisi Divisi *Level 2*. Sedangkan Kepala dan Divisi *Level 2* menjadi *external entity.*

#### **4.2.4.3 Data Flow Diagram Level 1 Feedback**

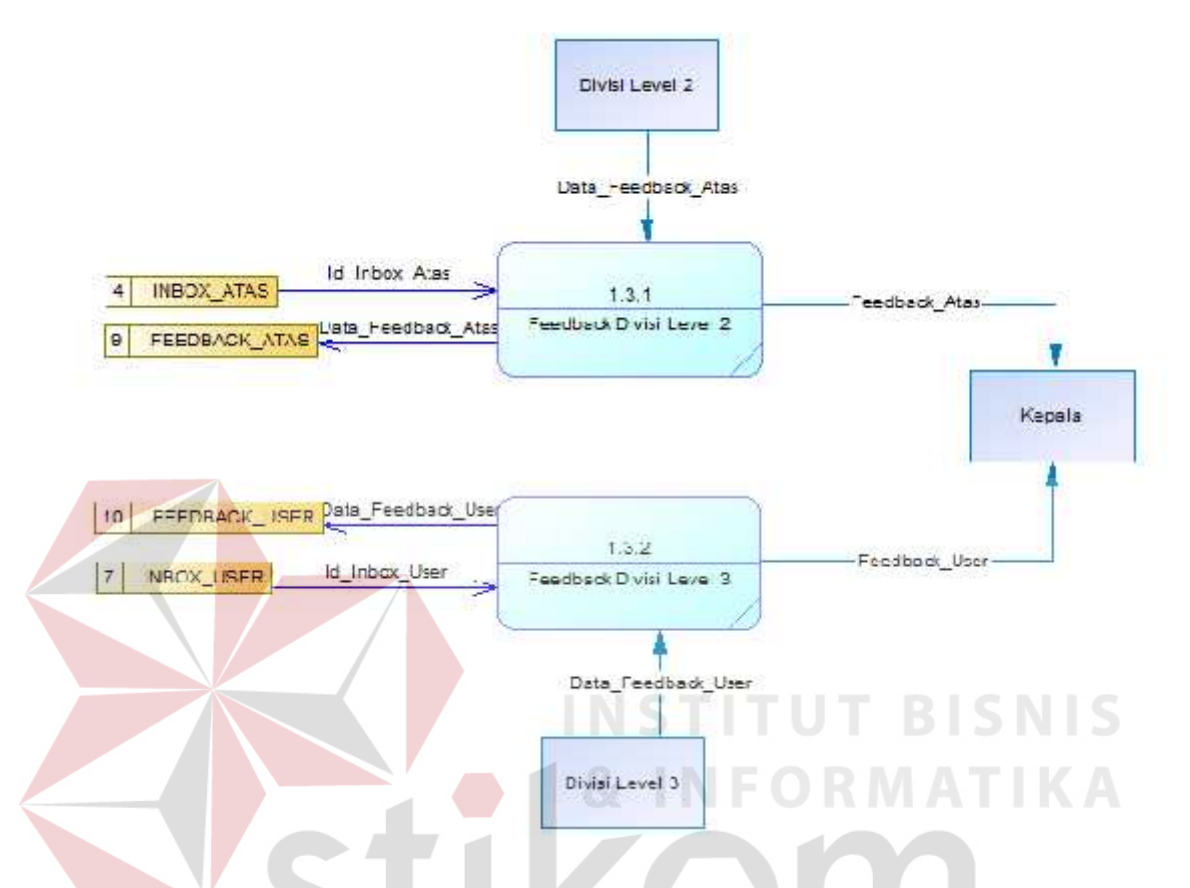

Gambar 4.14 *Data Flow Diagram Level 1 Feedback*

*Data Flow Diagram Level 1 Feedback* yang dapat dilihat pada Gambar 4.14 ini merupakan hasil dekomposisi dari *Data Flow Diagram Level* 0 pada proses *Feedback.* Pada *Data Flow Diagram Level 1 Feedback* ini terdapat dua proses dan tiga *external entity.* Dua proses yang ada pada *Data Flow Diagram Level 1 Feedback* yaitu *Feedback* Divis*i Level 2 dan* Feedback Divisi *Level 3.* Sedangkan Kepala, Divisi *Level 2, dan* Divisi *Level 3* menjadi *external entity.*

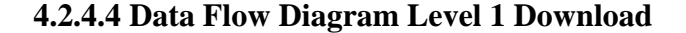

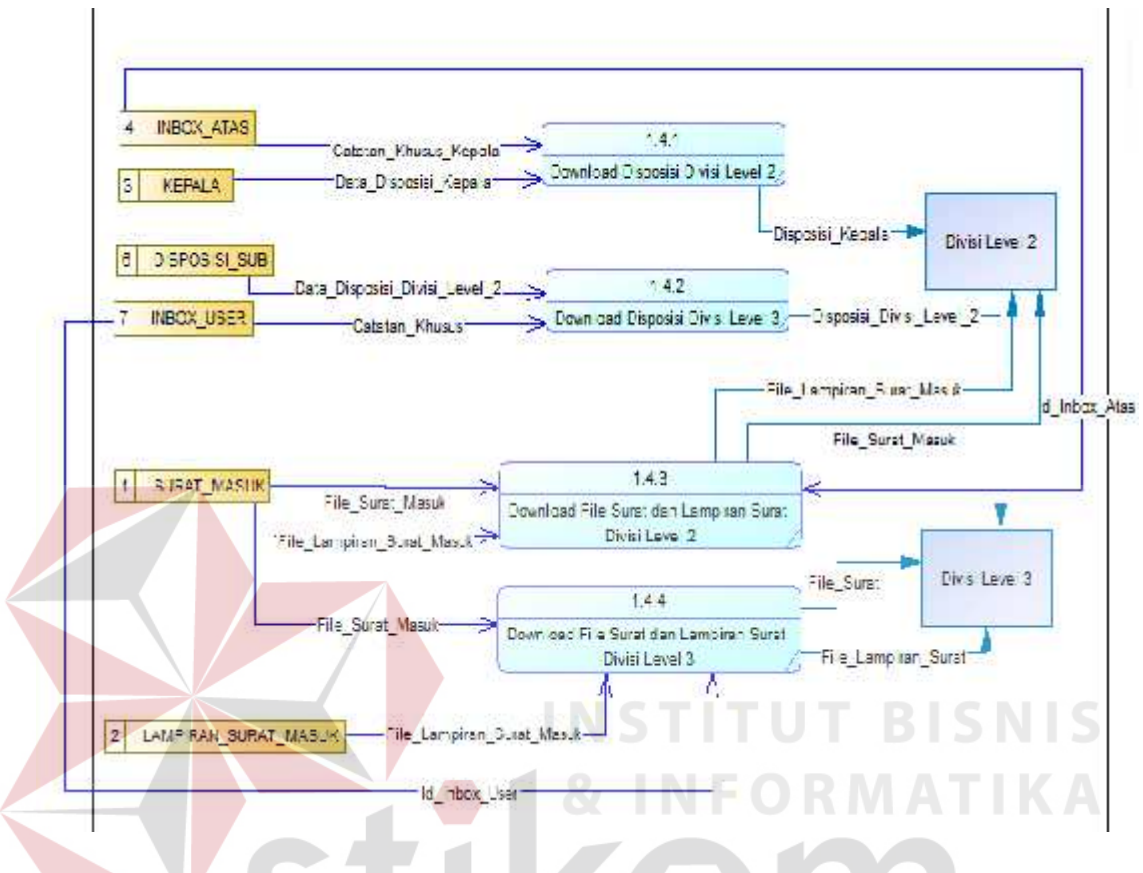

Gambar 4.15 *Data Flow Diagram Level 1 Download*

*Data Flow Diagram Level 1 Download* yang dapat dilihat pada Gambar 4.15 ini merupakan hasil dekomposisi dari *Data Flow Diagram Level 0* pada proses *Download*. Pada *Data Flow Diagram Level 1* Laporan ini terdapat empat proses dan dua *external entity*. Dua proses yang ada pada *Data Flow Diagram Level 1 Download* yaitu Download Disposisi Divisi *Level 2*, Download Disposisi Divisi *Level 3*, Download File Surat dan Lampiran Surat Divisi *Level 2*, dan Download File Surat dan Lampiran Surat Divisi *Level 3* . Sedangkan Divisi *Level 2* dan Divisi *Level 3* menjadi *external entity*.

#### **4.2.5** *Conceptual Data Model* **(CDM)**

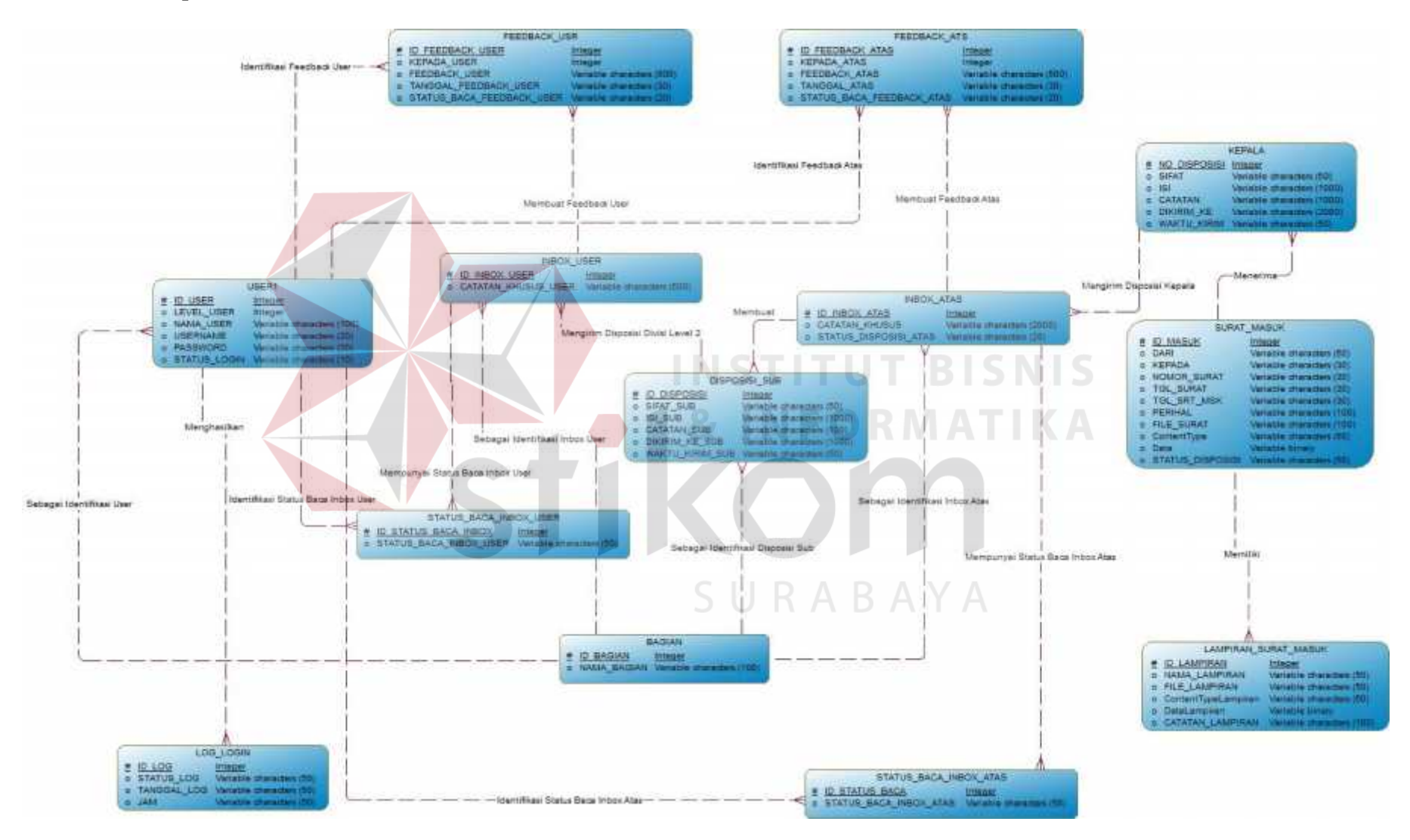

Gambar 4.16 *Conceptual Data Model* (CDM)

#### **4.2.6** *Physical Data Model* **(PDM)**

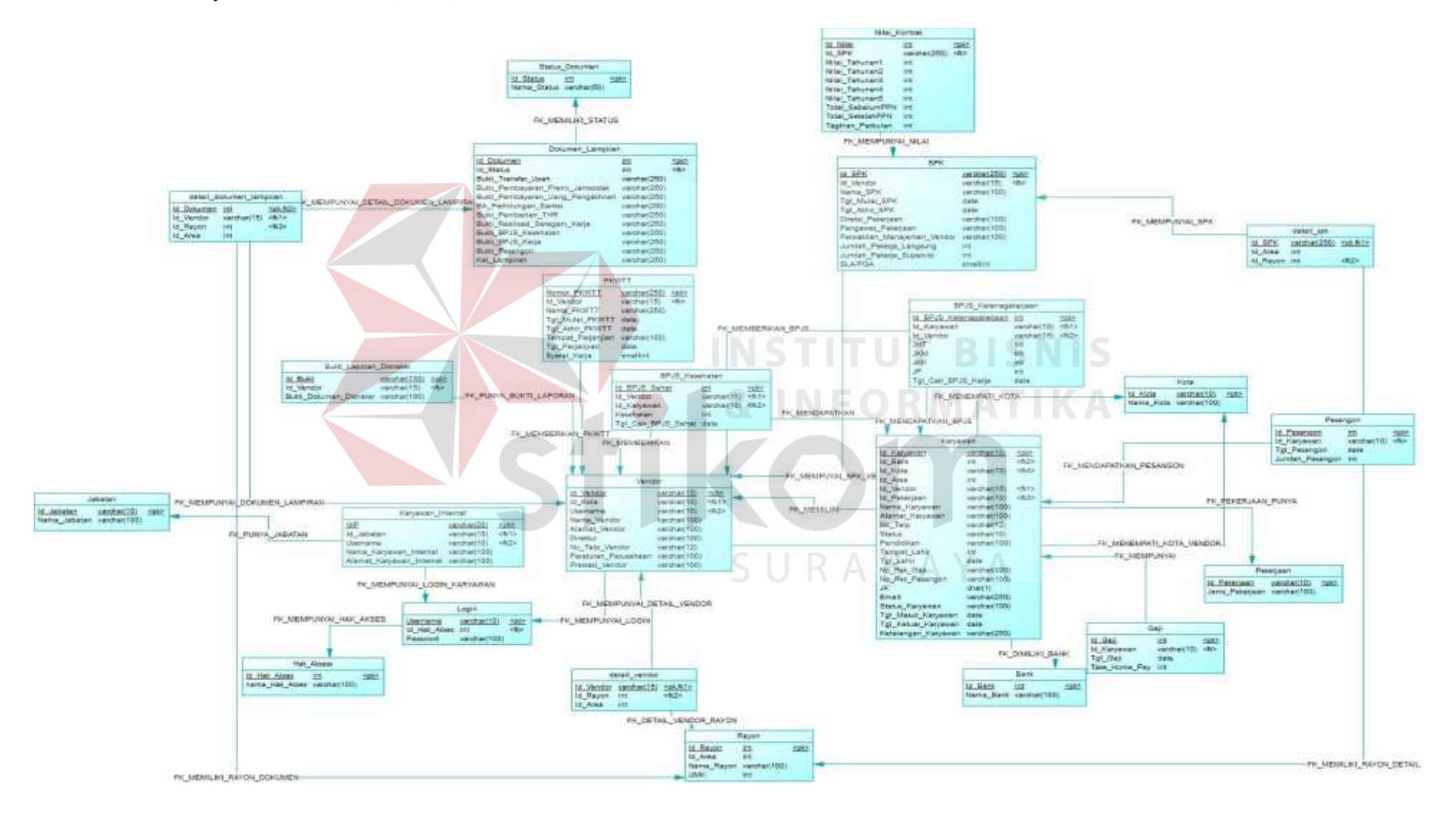

Gambar 4.17 *Physical Data Model* (PDM)

#### **4.2.7 Struktur Tabel**

Dalam melakukan perancangan *website* ini, diperlukan sebuah basis data. Maka dari itu, perlu dibuat struktur tabel yang berisikan nama tabel beserta atribut dan tipe datanya. Rancangan basis data tersebut terdiri dari beberapa tabel sebagai berikut:

1. Nama Tabel : Surat\_Masuk

Fungsi : Menyimpan data surat dan file scan surat

Primary Key : ID\_MASUK

Foreign Key : -

Tabel 4.1 Surat\_Masuk

| <b>Field Name</b> | <b>Type</b> | Field<br><b>Size</b> | Description            |
|-------------------|-------------|----------------------|------------------------|
| <b>ID_MASUK</b>   | Int         |                      | Id surat masuk         |
| <b>DARI</b>       | Varchar     | 50                   | Pengirim surat         |
| <b>KEPADA</b>     | Varchar     | 30                   | Destinasi surat        |
| NOMOR_SURAT       | Varchar     | 30                   | Nomor surat            |
| <b>TGL_SURAT</b>  | Varchar     | 30 <sup>°</sup>      | Tanggal surat dibuat   |
| TGL_SRT_MSK       | Varchar     | 30                   | Tanggal surat diterima |
| <b>PERIHAL</b>    | Varchar     | 100                  | Maksud dari surat      |
| FILE_SURAT        | Varchar     | 100                  | Nama file surat        |
| ContentType       | Varchar     | 50                   | Jenis file surat       |
| Data              | Varbinary   | <b>MAX</b>           | File surat             |
| STATUS_DISPOSISI  | Varchar     | 50                   | Status disposisi surat |
|                   |             |                      |                        |

| 2. Nama Tabel | : Lampiran_Surat_Masuk                |
|---------------|---------------------------------------|
| Fungsi        | : Menyimpan file lampiran surat masuk |
| Primary Key   | : ID LAMPIRAN                         |
| Foreign Key   | : ID MASUK                            |

Tabel 4.2 Lampiran\_Surat\_Masuk

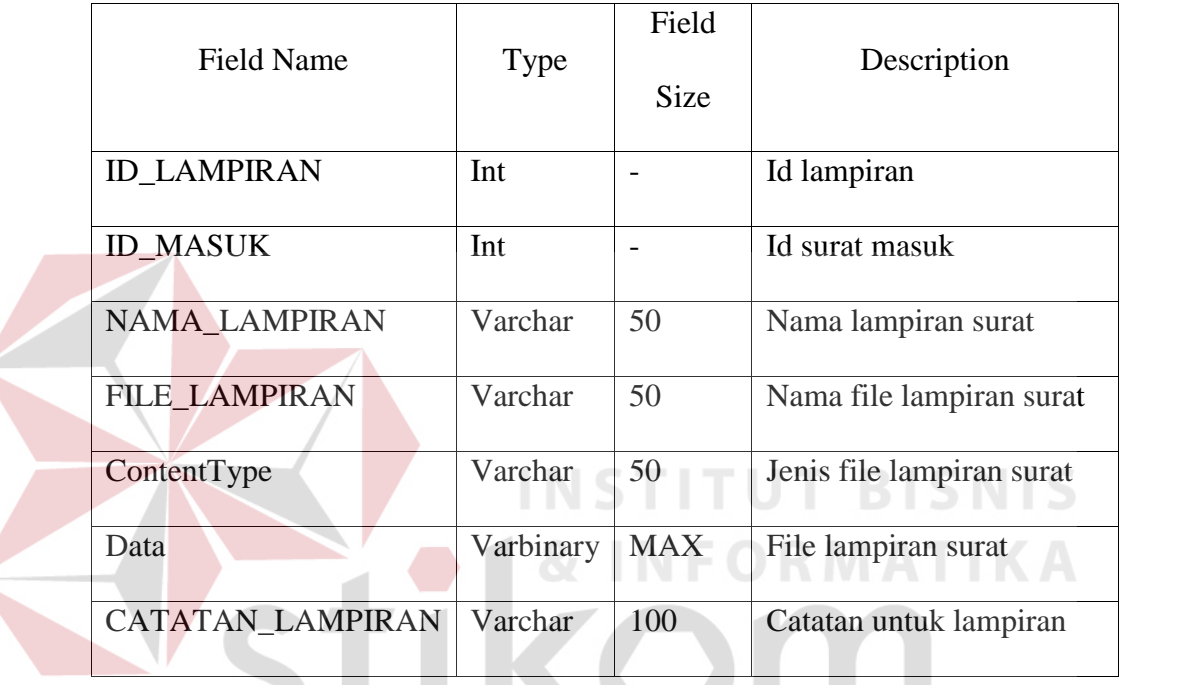

3. Nama Tabel : Kepala SURABAYA

Fungsi : Menyimpan Data Disposisi yang dibuat oleh Kepala

Primary Key : NO\_DISPOSISI

Foreign Key : ID\_MASUK

 $\left\langle \right\rangle$ 

# Tabel 4.3 Kepala

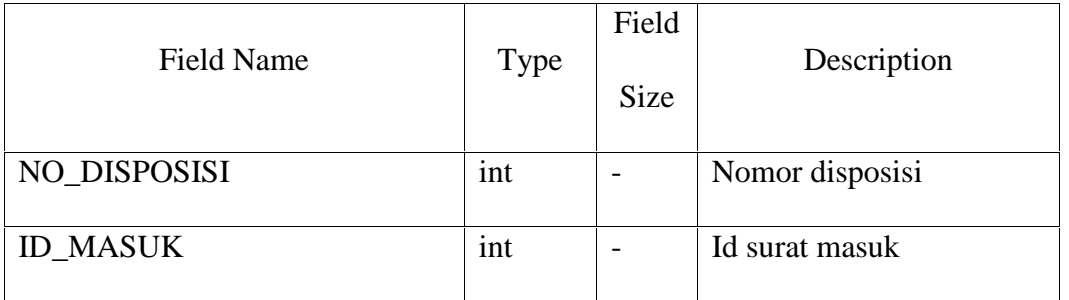

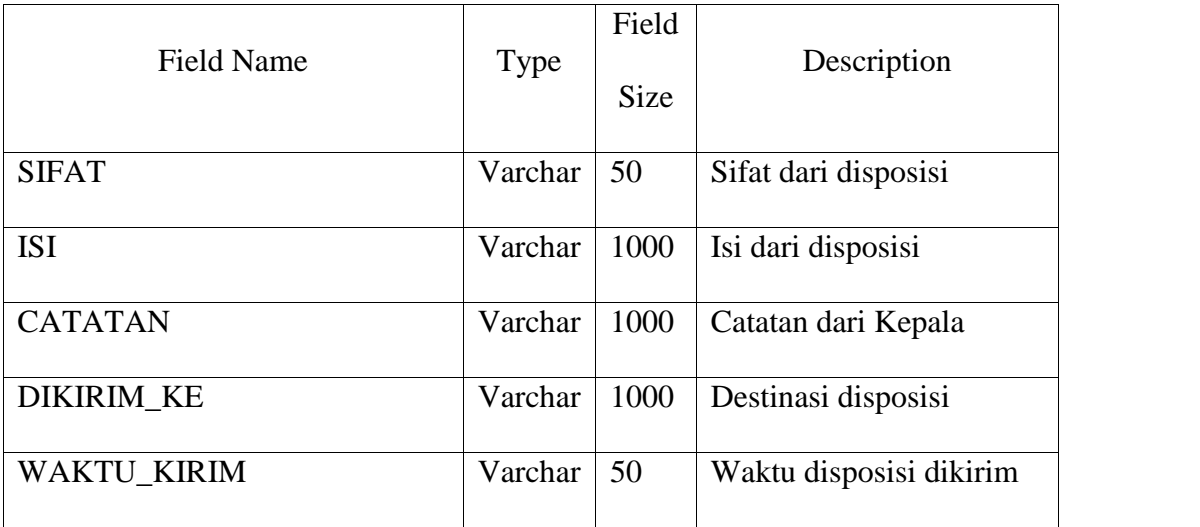

4. Nama Tabel : Inbox\_Atas

Fungsi : Inbox Divisi *Level 2* untuk disposisi yang telah dibuat oleh

Kepala kepada divisi yang telah ditentukan oleh Kepala

Primary Key : ID\_INBOX\_ATAS **BISNIS** Foreign Key : NO\_DISPOSISI, ID\_BAGIAN

Tabel 4.4 Inbox\_Atas

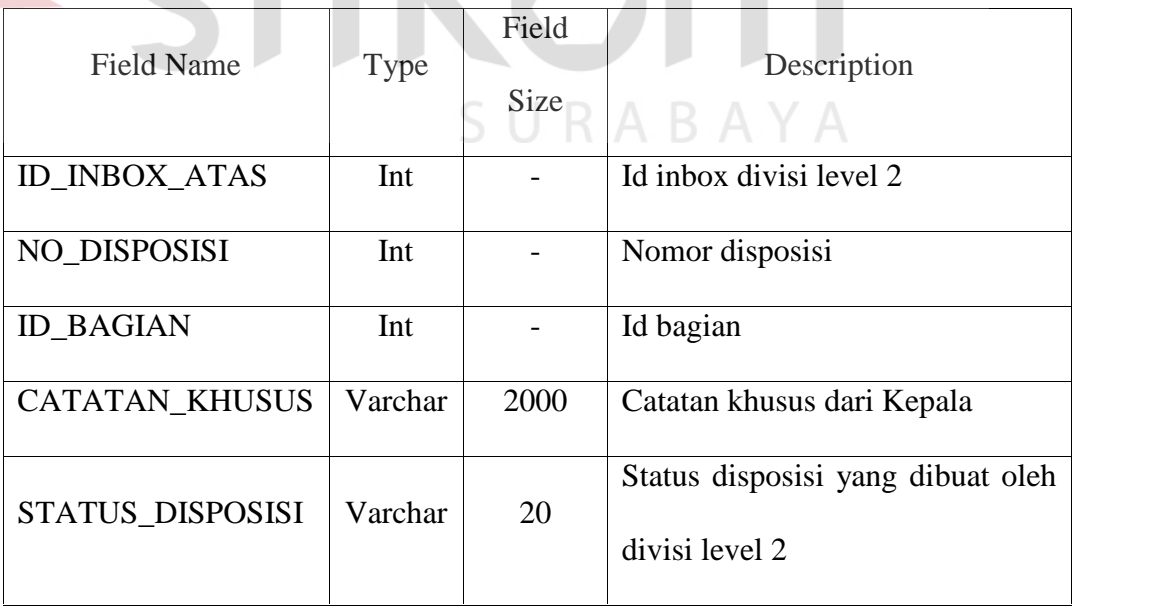

| 5. Nama Tabel | : Status Baca Inbox Atas                                  |
|---------------|-----------------------------------------------------------|
| Fungsi        | : Status baca disposisi kepala untuk inbox divisi level 2 |
| Primary Key   | : ID STATUS BACA                                          |
| Foreign Key   | : ID_INBOX_ATAS, ID_USER                                  |

Tabel 4.5 Status\_Baca\_Inbox\_Atas

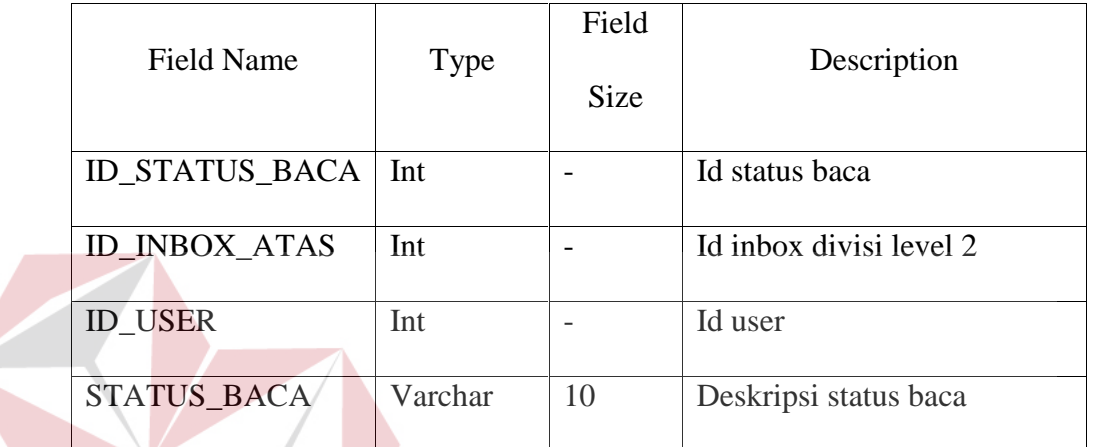

6. Nama Tabel : Disposisi\_Sub

Fungsi : Menyimpan disposisi yang dibuat oleh divisi level 2

**INST** 

тU

Primary Key : ID\_DISPOSISI

Foreign Key : ID\_INBOX\_ATAS, ID\_BAGIAN

Tabel 4.6 Disposisi\_Sub

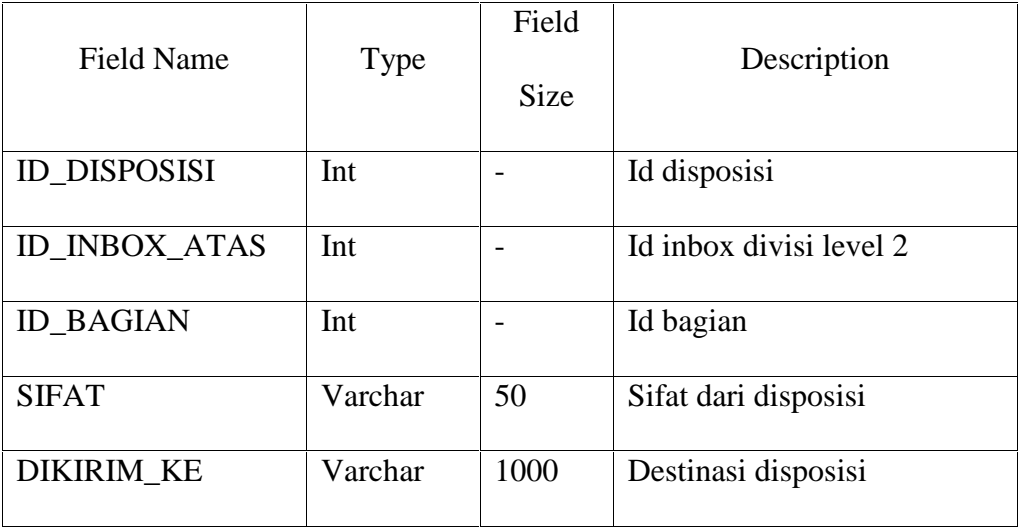

**T BISNIS** 

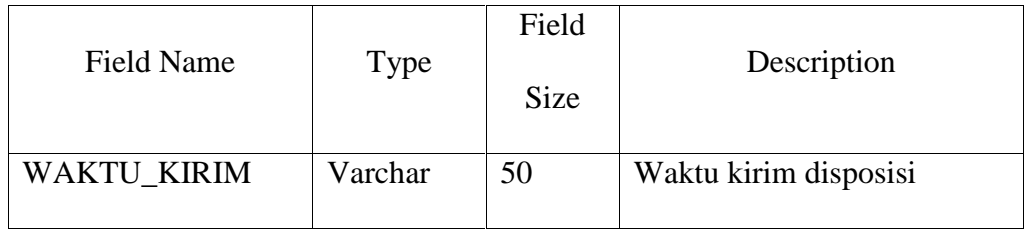

7. Nama Tabel : Inbox\_User

Fungsi : Inbox Divisi Level 3 untuk disposisi yang telah dibuat oleh

divisi level 2 kepada divisi yang telah ditentukan oleh divisi level 2

Primary Key : ID\_JABATAN

Foreign Key : -

Tabel 4.7 Inbox\_User

| <b>Field Name</b>      | <b>Type</b> | Field<br>Size | Description<br>UT BISNIS           |
|------------------------|-------------|---------------|------------------------------------|
| <b>ID_INBOX_USER</b>   | Int.        |               | Id inbox divisi level 3            |
| <b>ID_DISPOSISI</b>    | Int         |               | Id disposisi divisi level 2        |
| <b>ID BAGIAN</b>       | Int         |               | Id bagian                          |
| <b>CATATAN_KHSUSUS</b> | Varchar     | 500           | Catatan khusus dari divisi level 2 |

8. Nama Tabel : Status\_Baca\_Inbox\_User

Fungsi : Status baca disposisi divisi level 2 untuk divisi level 3

- Primary Key : ID\_STATUS\_BACA
- Foreign Key : ID\_STATUS\_BACA\_INBOX\_USER, ID\_USER

| <b>Field Name</b>                          | <b>Type</b> | Field<br><b>Size</b> | Description                            |
|--------------------------------------------|-------------|----------------------|----------------------------------------|
| <b>ID STATUS BACA</b><br><b>INBOX_USER</b> | Int         |                      | Id status baca inbox divisi<br>level 3 |
| <b>ID INBOX_USER</b>                       | Int         |                      | Id inbox divisi level 3                |
| <b>ID USER</b>                             | Int         |                      | Id user                                |
| <b>STATUS BACA</b>                         | Varchar     | 50                   | Deskripsi status baca                  |

Tabel 4.8 Status\_Baca\_Inbox\_User

9. Nama Tabel : Feedback\_Ats

Fungsi : Umpan balik untuk kepala dari divisi level 2

Primary Key : ID\_FEEDBACK\_ATAS **BISNIS** Foreign Key : ID\_INBOX\_ATAS, ID\_USER

Tabel 4.9 Pekerjaan

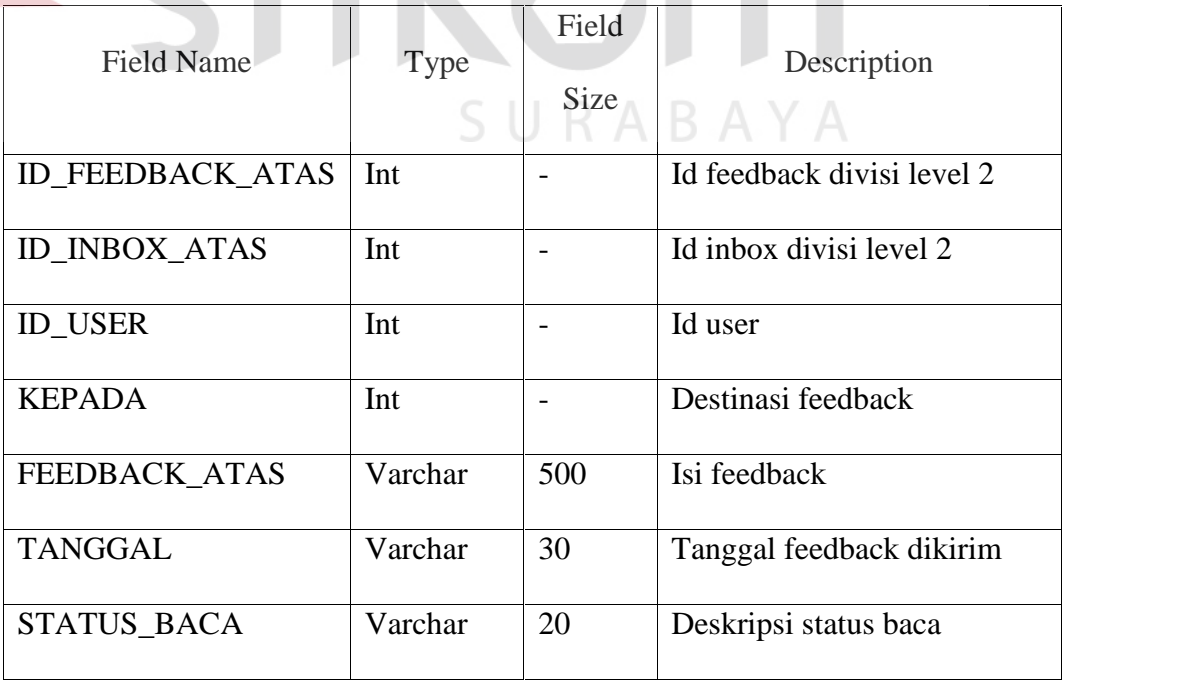

| 10. Nama Tabel | : Feedback Usr                                 |
|----------------|------------------------------------------------|
| Fungsi         | : Umpan balik untuk kepala dari divisi level 3 |
| Primary Key    | $:ID$ BANK                                     |
| Foreign Key    |                                                |

Tabel 4.10 Feedback\_Usr

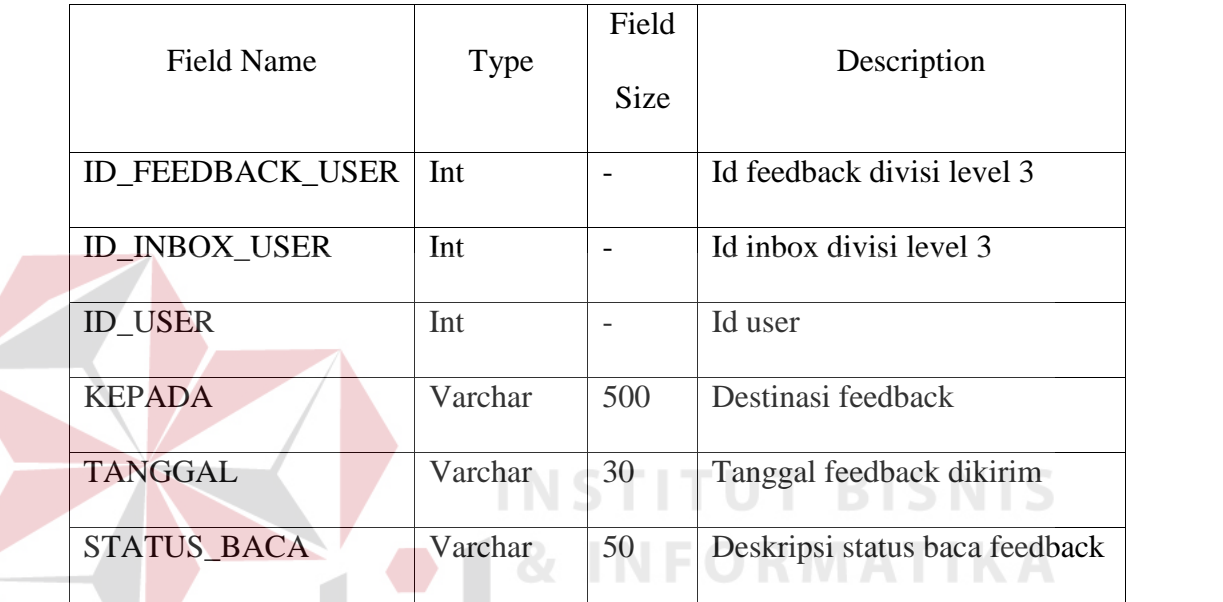

11. Nama Tabel : Bagian

Fungsi : Menyimpan data divisi BPWS B A

Primary Key : ID\_BAGIAN

Foreign Key :-

# Tabel 4.11 Bagian

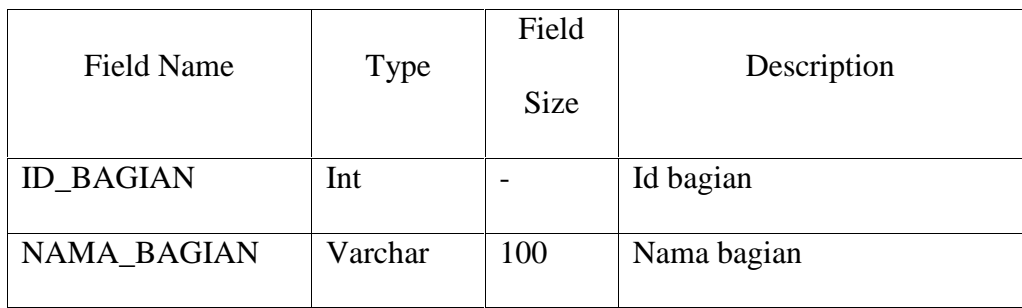

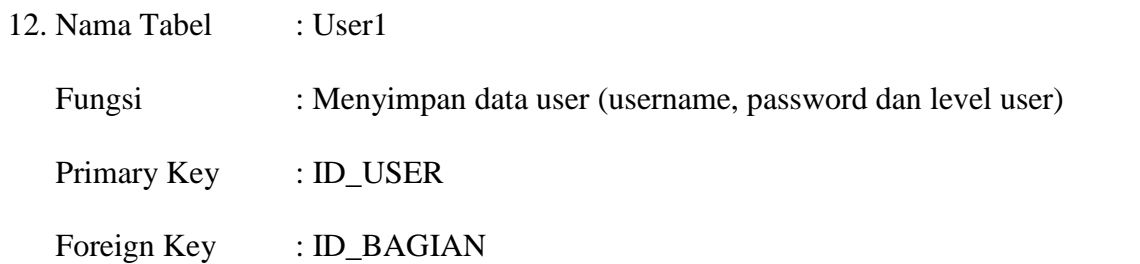

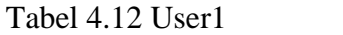

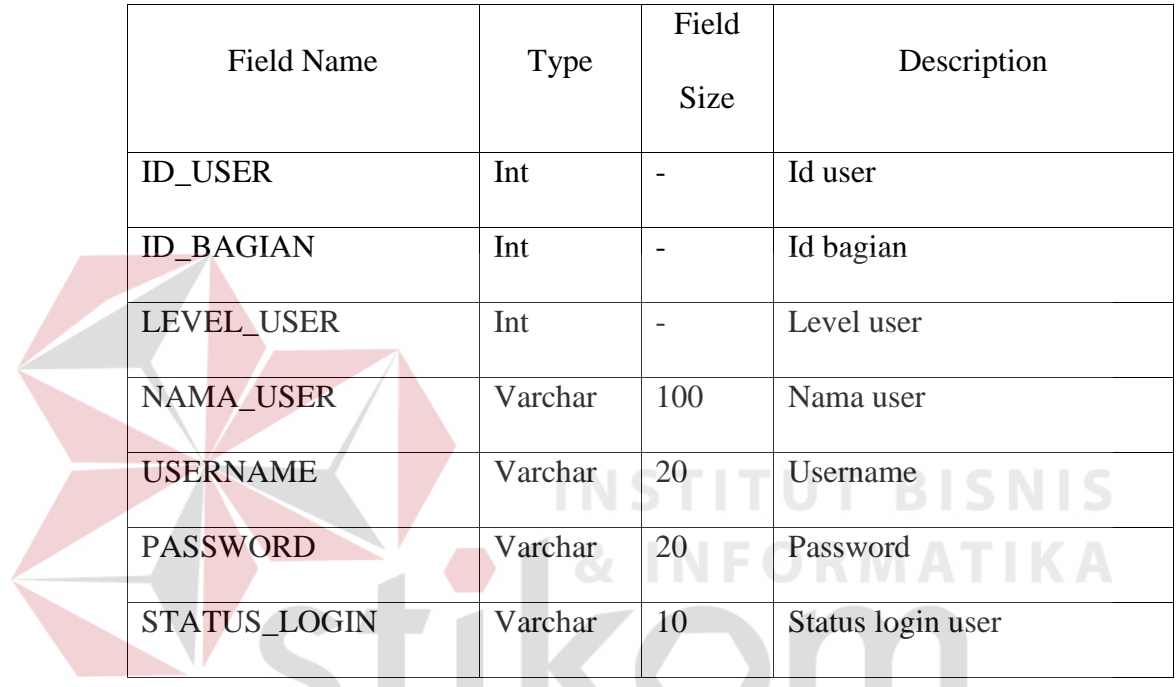

13. Nama Tabel : Log\_Login  $S \cup R A B A Y A$ 

**TANK** 

Fungsi : Menyimpan catatan aktifitas login user

Primary Key : ID\_LOG

Foreign Key : ID\_USER

# Tabel 4.13 Log\_Login

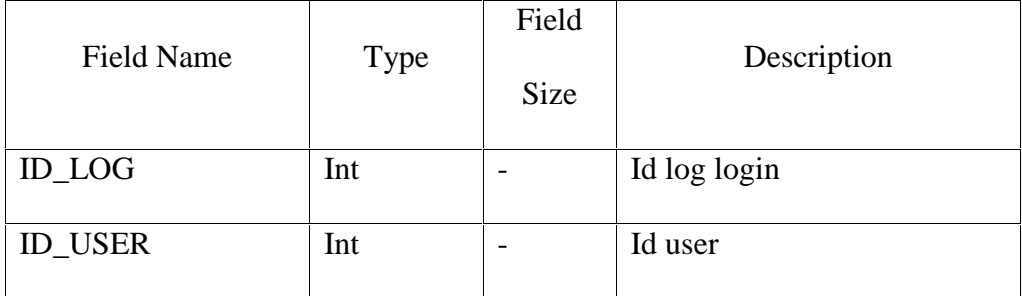

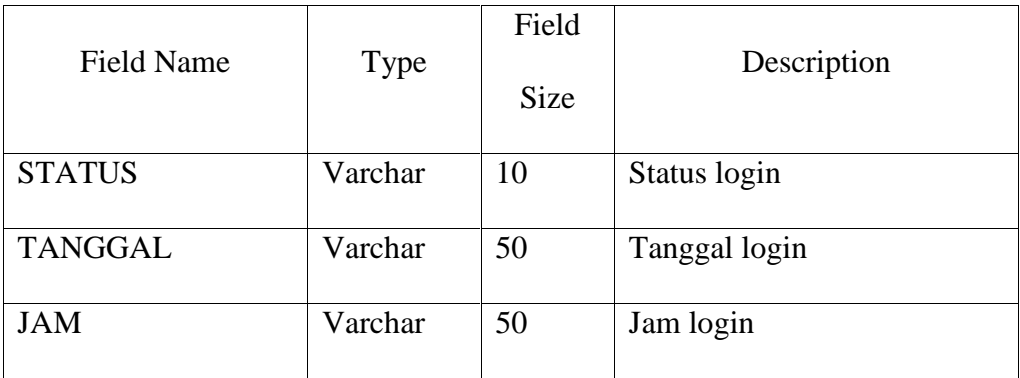

#### **4.2.8 Desain Input/Output**

Desain *input/output* merupakan sebuah rancangan yang berbentuk *website* untuk melakukan proses pengiriman surat masuk dan menghasilkan sebuah disposisi dari *website*. Selain itu, desain input/output juga digunakan sebagai acuan untuk merancang sebuah *website*.

# **1. Desain Input**

Desain input merupakan perancangan sistem untuk masukan dari pengguna ke dalam website dan kemudian dicocokkan dengan data dalam *database*.

**INSTITUT BISNIS** 

**& INFORMATIKA** 

#### **a. Halaman** *Login*

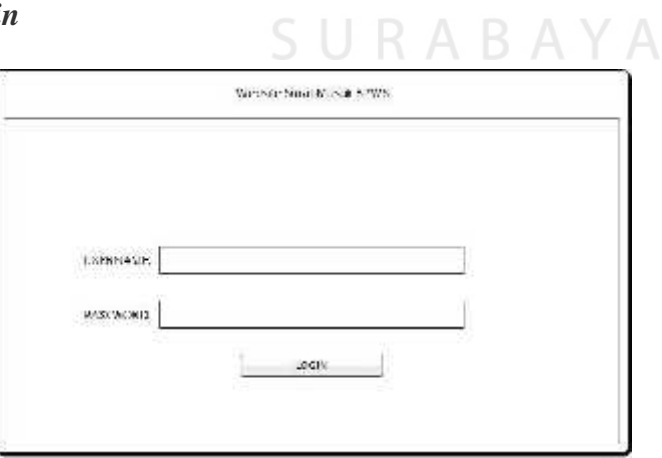

Gambar 4.18 Halaman *Login*

Pada Gambar 4.18 ini adalah sebuah rancangan desain *input* untuk halaman *login*. Pengguna yang akan mengakses website ini harus mengisi *username* dan *password* terlebih dahulu.

#### **b. Halaman Kirim Surat Masuk Sekretaris Kepala**

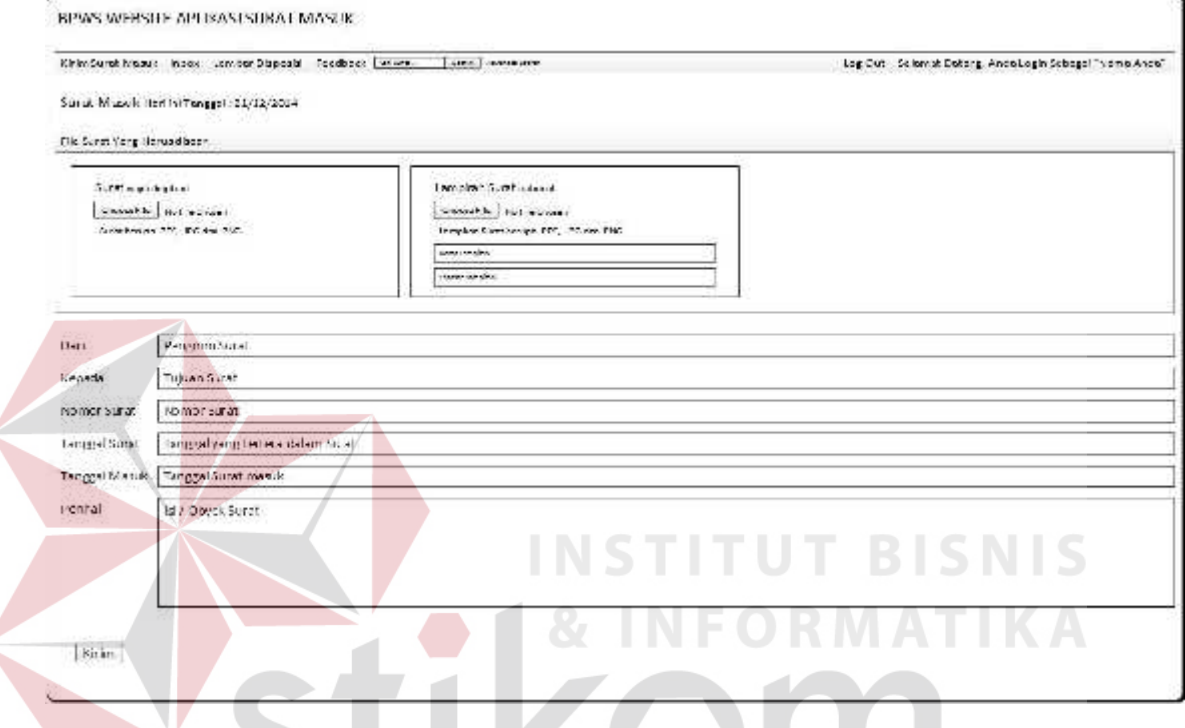

Gambar 4.19 Halaman Kirim Surat Masuk Sekretaris Kepala

Pada halaman sekretaris kepala yang terlihat pada Gambar 4.19 ini adalah tampilan halaman sekretaris kepala untuk mengirim surat masuk. Setelah sekretaris kepala mengisi *form login*, maka otomatis akan tersambung dengan halaman ini. Pada halaman utama ini sekretaris kepala dapat mengirim file dan data – data surat masuk serta file lampiran surat masuk yang ditujukan kepada kepala BPWS. Sekretaris kepala dapat mengakses semua fungsi divisi *level 2* seperti halnya membuat disposisi dan *feedback*.

#### **c. Halaman** *Inbox* **Sekretaris Kepala**

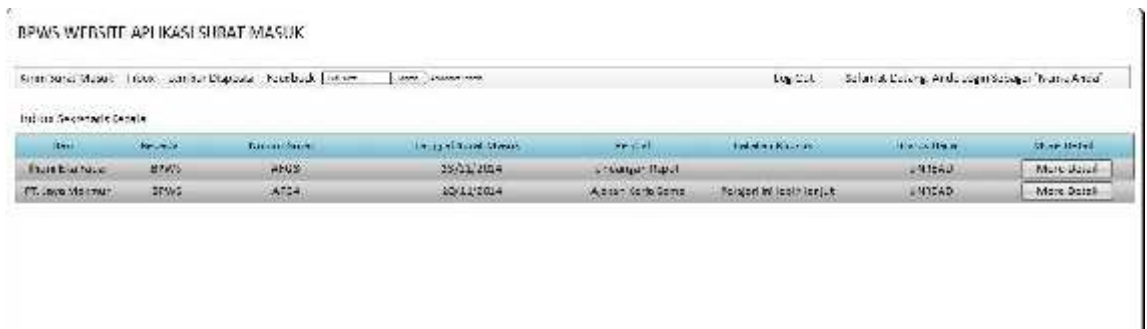

Gambar 4.20 Halaman *Inbox* Sekretaris Kepala

Pada halaman *inbox* ini, terdapat gridview yang berisi mengenai data-data surat masuk yang telah dikirim sesuai dengan disposisi yang dibuat oleh kepala BPWS seperti yang dapat dilihat pada Gambar 4.20. Pada halaman ini, sekretaris kepala dapat melihat lebih detil data-data surat beserta dengan informasi dari disposisi yang telah dibuat oleh kepala BPWS.

**d. Halaman Detil** *Inbox* **Sekretaris Kepala**

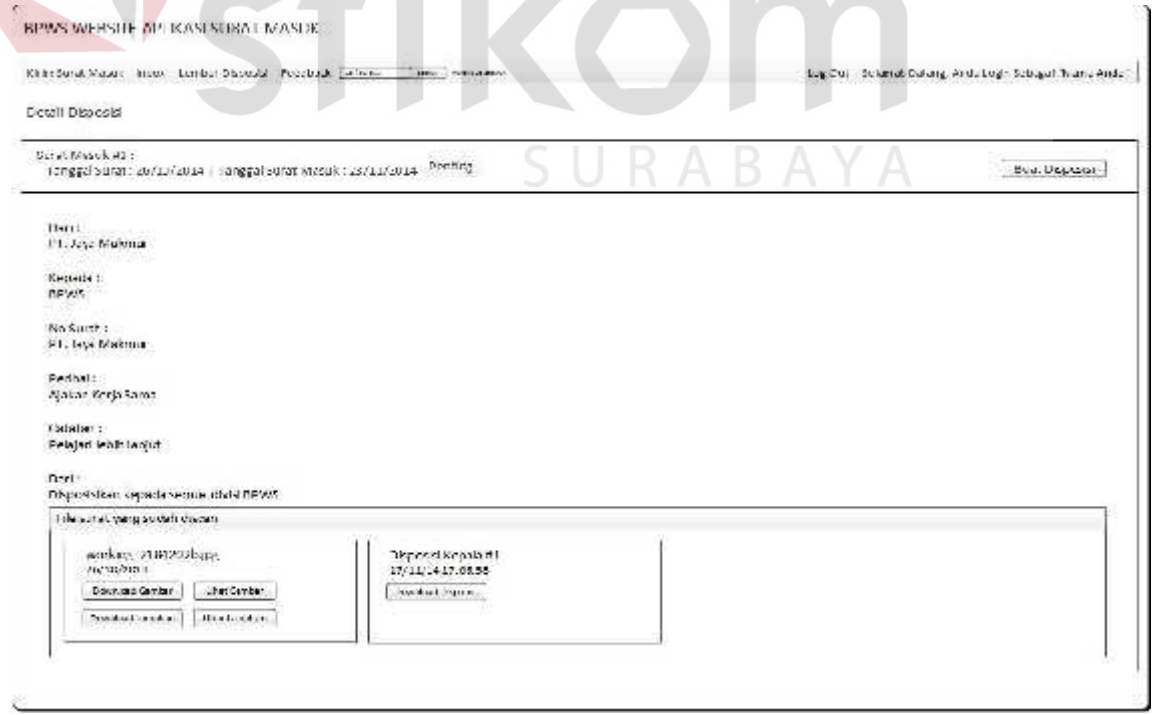

Gambar 4.21 Halaman Detail *Inbox* Sekretaris Kepala

Halaman detil *inbox* sekretaris kepala ini berfungsi untuk melihat secara detil data-data surat dan disposisi beserta akses *download file* surat, lampiran surat dan disposisi kepala. Pada halaman ini, sekretaris kepala juga dapat membuat disposisi divisi *level 2* dengan menekan tombol buat disposisi seperti pada Gambar 4.21 di atas.

#### **e. Halaman** *Inbox* **Kepala**

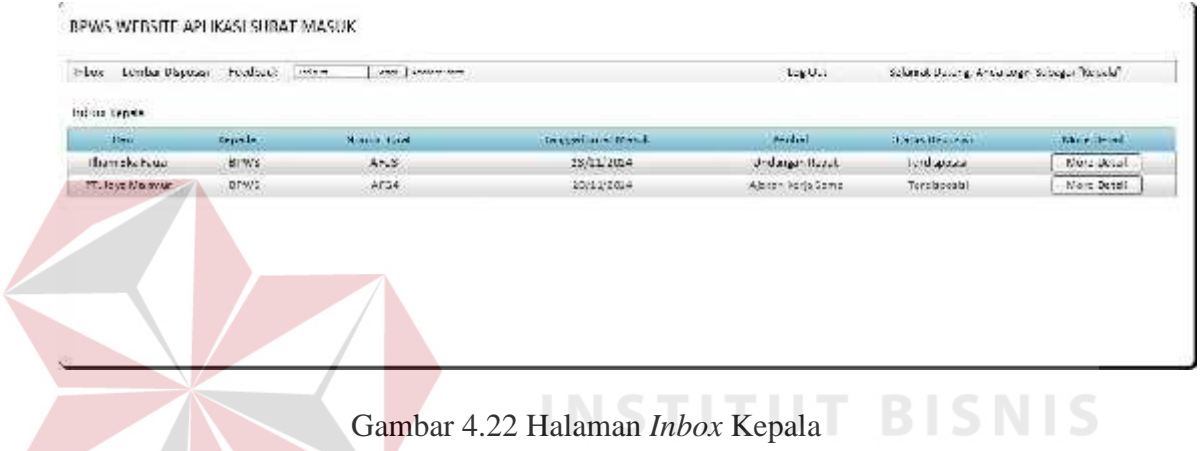

Pada halaman *inbox* ini, terdapat *gridview* yang berisi mengenai data-data surat masuk yang telah dikirim oleh sekretaris kepala seperti yang dapat dilihat pada Gambar 4.22. Pada halaman ini, kepala dapat melihat lebih detil data-data surat.

SURABAYA

# **f. Halaman Detil** *Inbox* **Kepala**

BPWS WERSHE AP IKASI SUBAT MASDE

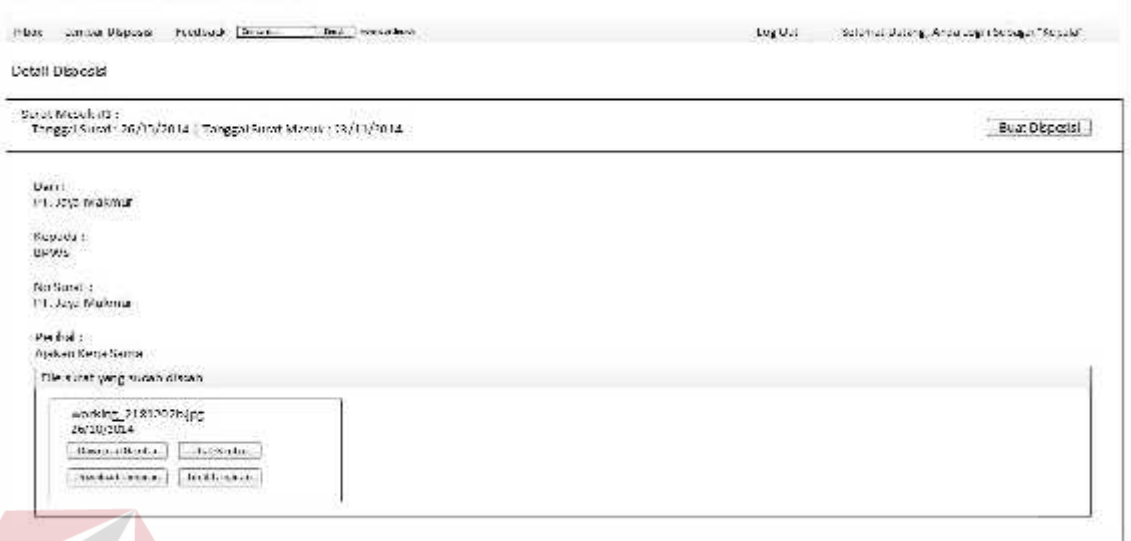

#### Gambar 4.23 Halaman Detil *Inbox* Kepala

Halaman detil *inbox* kepala ini berfungsi untuk melihat secara detil data-data surat masuk dan akses untuk *download file* surat dan lampiran surat. Pada halaman ini, kepala juga dapat membuat disposisi dengan menekan tombol buat disposisi seperti pada Gambar 4.23 di atas.

SURABAYA

# **g. Halaman Disposisi Kepala**

 $\overline{\phantom{a}}$ 

 $\leq$ 

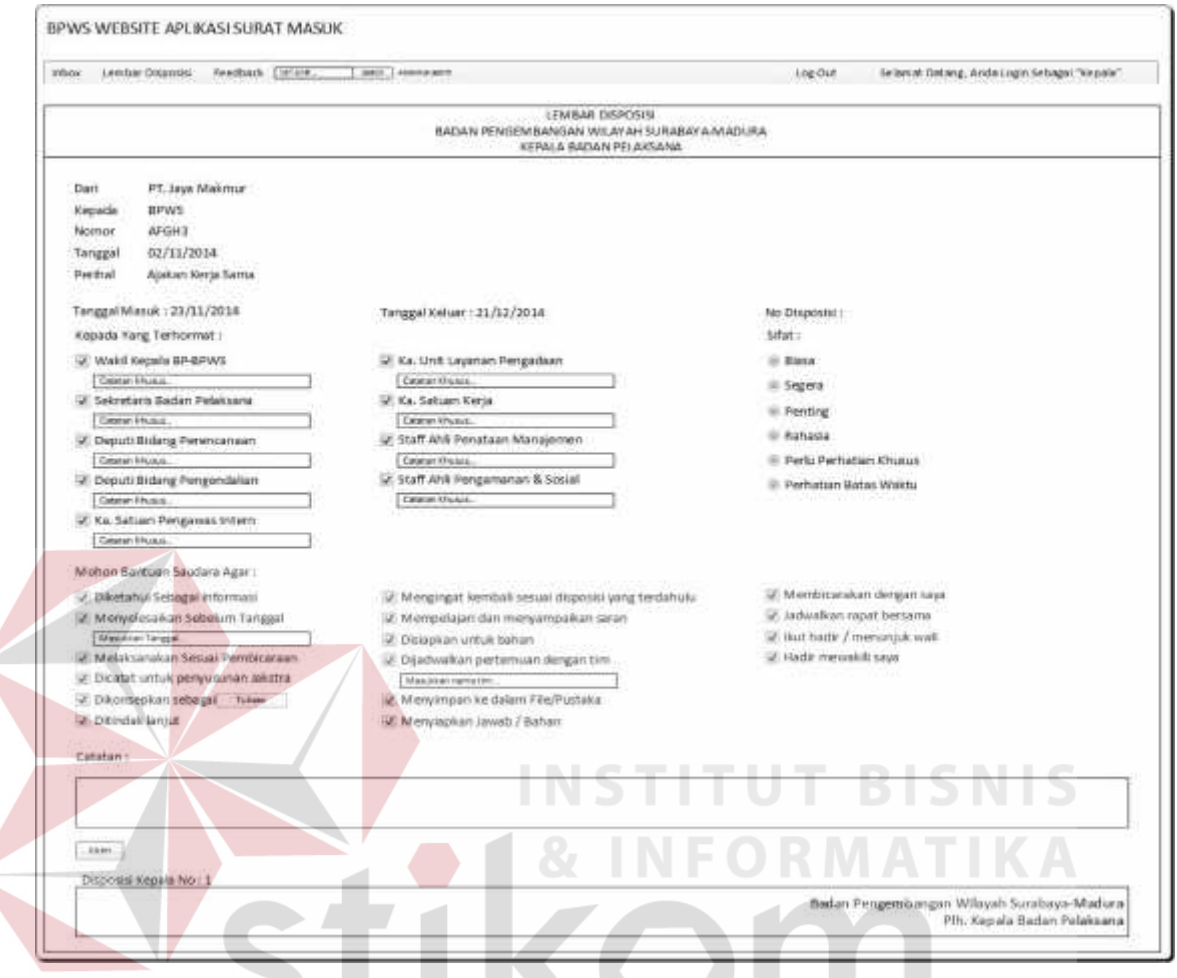

Gambar 4.24 Halaman Disposisi Kepala

Halaman disposisi kepala ini berfungsi untuk membuat disposisi surat masuk yang akan dikirim kepada divisi *level 2*. Kepala dapat memilih divisi yang dituju beserta catatan khusus untuk masing-masing divisi, sifat disposisi, isi disposisi dan catatan disposisi seperti pada gambar 4.24.

# **h. Halaman Lembar Disposisi Kepala**

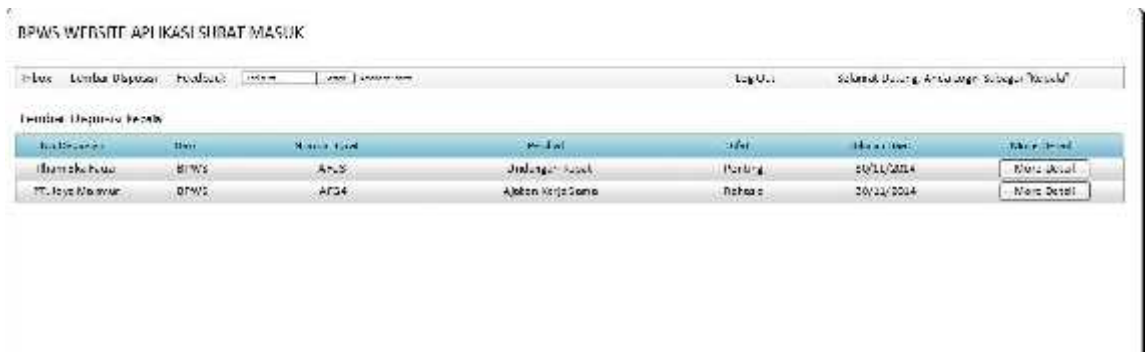

Gambar 4.25 Halaman Lembar Disposisi Kepala

Halaman Lembar Disposisi yang terlihat pada Gambar 4.25 di atas berfungsi

untuk melihat semua disposisi yang telah dibuat oleh kepala.

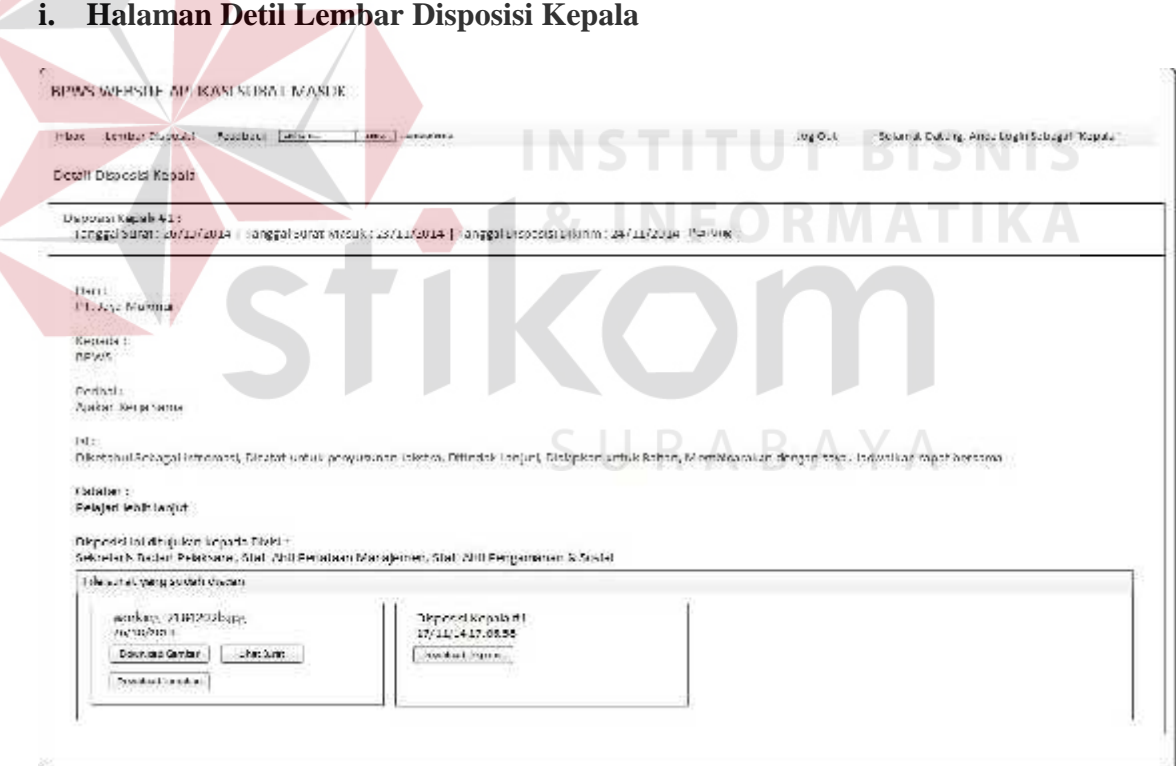

# Gambar 4.26 Halaman Detil Lembar Disposisi Kepala

Halaman detil lembar disposisi kepala pada Gambar 4.26 ini berfungsi untuk

melihat detil disposisi dan download disposisi kepala.

# **j. Halaman** *Feedback* **Kepala**

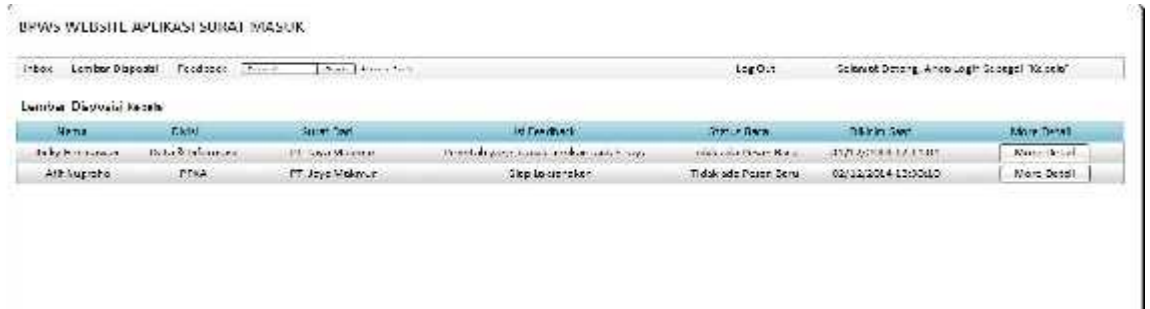

#### Gambar 4.27 Halaman *Feedback* Kepala

Halaman *feedback* kepala ini berfungsi untuk melihat *feedback* divisi *level 2* dan divisi *level 3* yang memberikan informasi umpan balik proses pekerjaan mereka saat ini. Data *feedback* ditampilkan pada *gridview* seperti Gambar 4.27 di atas, kemudian kepala dapat memberikan balasan *feedback* kepada mereka.

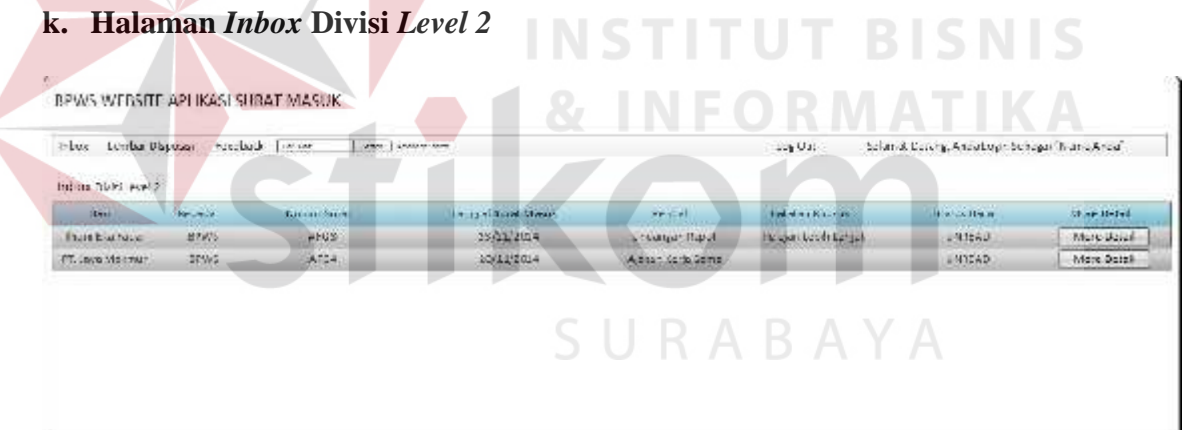

Gambar 4.28 Halaman *Inbox* Divisi *Level 2*

Halaman *inbox* ini menampilkan data-data surat masuk dan disposisi yang dibuat oleh kepala sesuai dengan divisi mereka masing-masing. Divisi *Level 2* dapat melihat detil surat dengan menekan tombol *More Detail* seperti pada Gambar 4.28 di atas.

#### **l. Halaman Detil** *Inbox* **Divisi** *Level 2*

BPWS WEBSITE APLIKASI SURAT MASUK

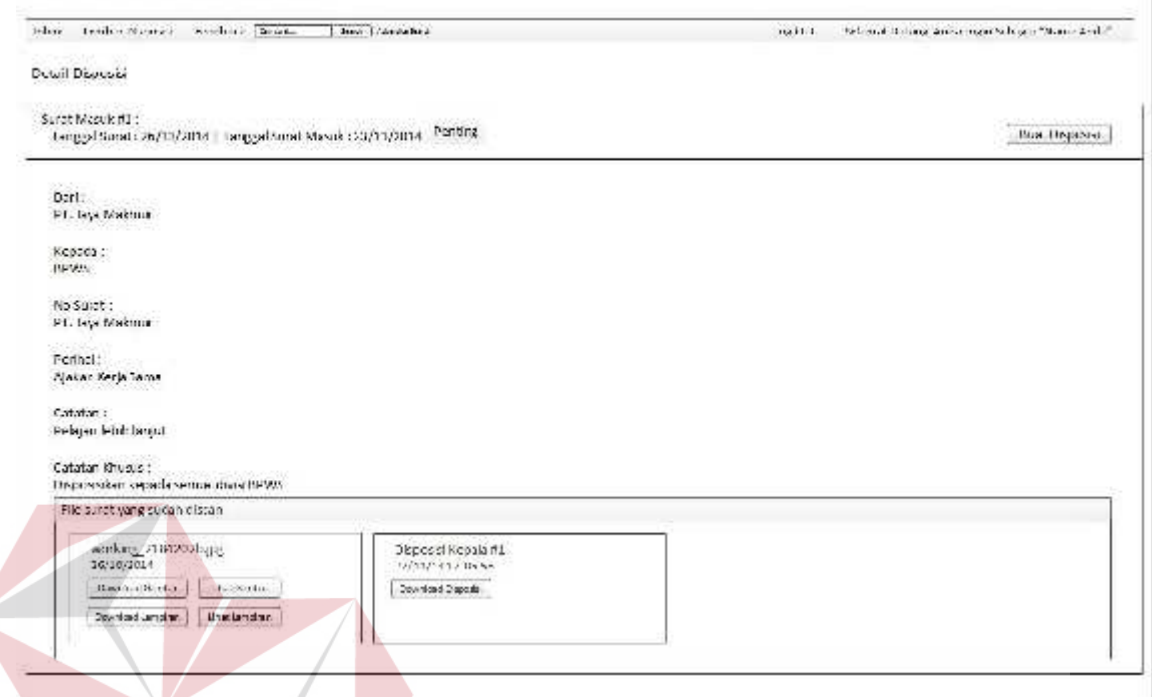

Gambar 4.29 Halaman Detil *Inbox* Divisi *Level 2*

Halaman detil *inbox* divisi *level 2* ini berfungsi untuk melihat secara detil data data surat dan disposisi beserta akses *download file* surat, lampiran surat dan disposisi kepala. Pada halaman ini, divisi *level 2* dapat membuat disposisi divisi *level 2* dengan menekan tombol buat disposisi seperti pada Gambar 4.29 di atas.

# **m. Halaman Disposisi Divisi** *Level 2*

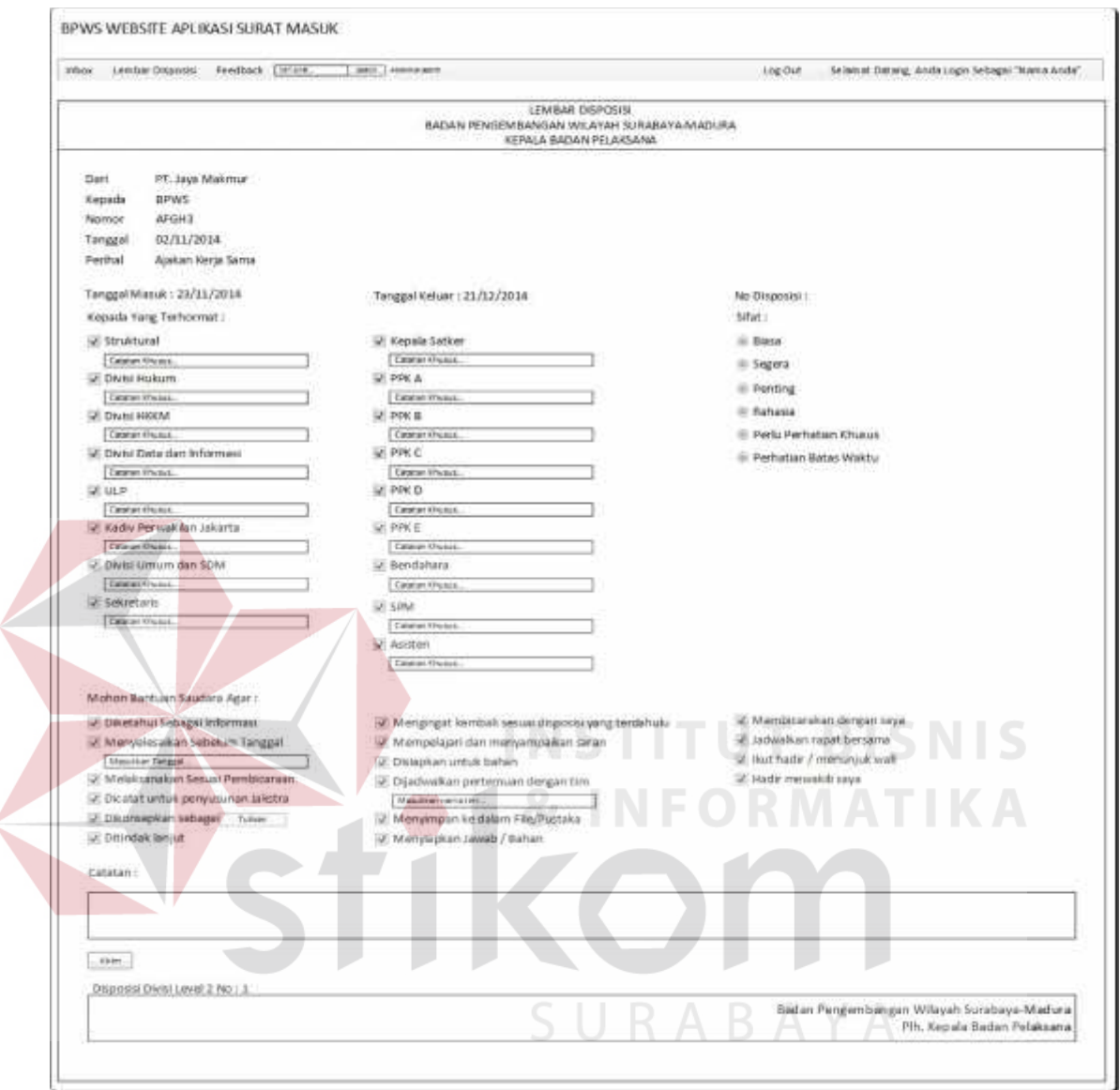

Gambar 4.30 Halaman Disposisi Divisi *Level 2*

Halaman disposisi divisi *level 2* ini berfungsi untuk membuat disposisi surat masuk yang akan dikirim kepada divisi *level 3*. Divisi *level 2* dapat memilih divisi yang dituju beserta catatan khusus untuk masing-masing divisi, sifat disposisi, isi disposisi dan catatan disposisi seperti pada gambar 4.30.

# **n. Halaman Lembar Disposisi Divisi** *Level 2*

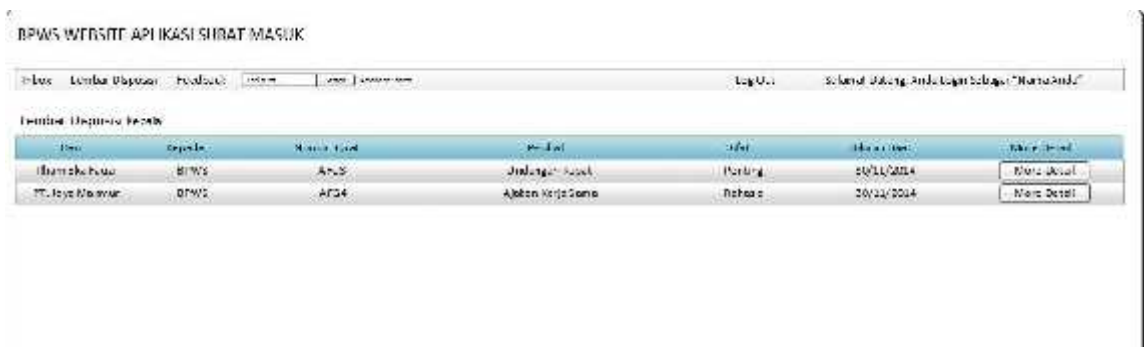

Gambar 4.31 Halaman Lembar Disposisi Divisi *Level 2*

Halaman Lembar Disposisi yang terlihat pada Gambar 4.31 di atas berfungsi untuk melihat semua disposisi yang telah dibuat oleh divisi *level 2* sesuai dengan divisinya masing-masing.

#### **o. Halaman Detil Lembar Disposisi Divisi** *Level 2*

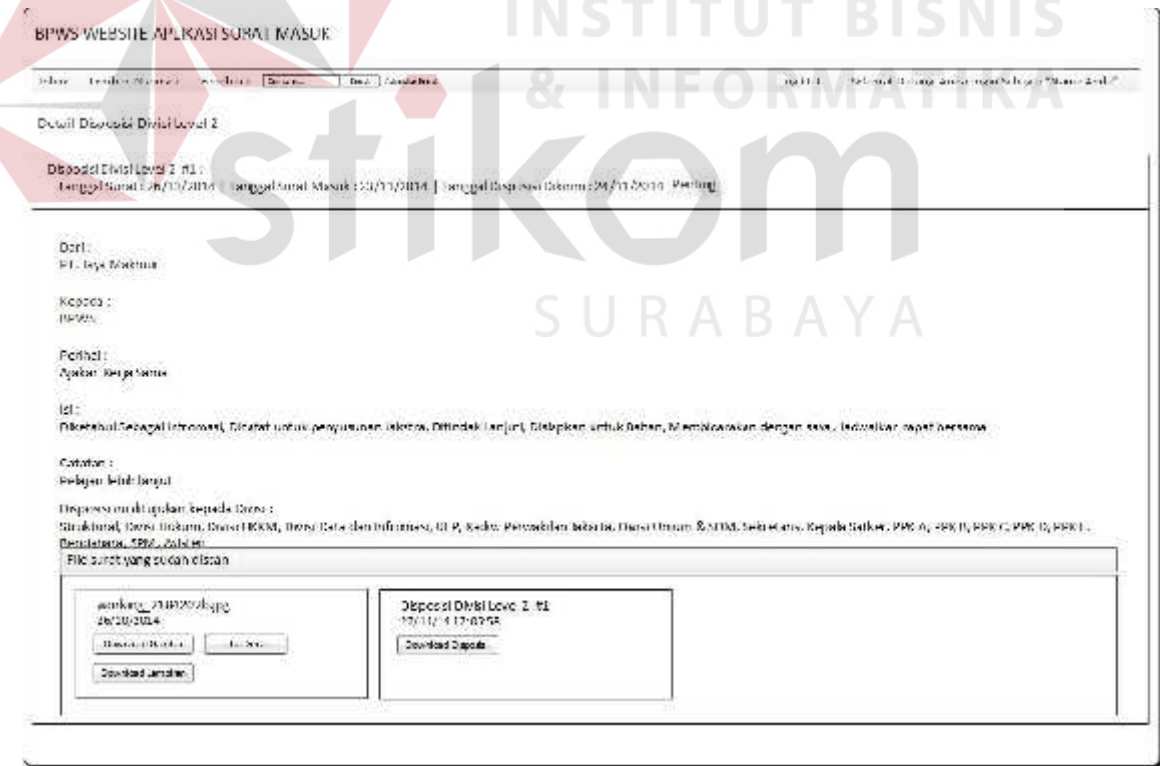

Gambar 4.32 Halaman Detil Lembar Disposisi Divisi *Level 2*

Halaman detil lembar disposisi divisi *level 2* pada Gambar 4.32 ini berfungsi untuk melihat detil disposisi dan download disposisi divisi *level 2* sesuai dengan divisi masing-masing.

# **p. Halaman** *Feedback* **Divisi** *Level 2*

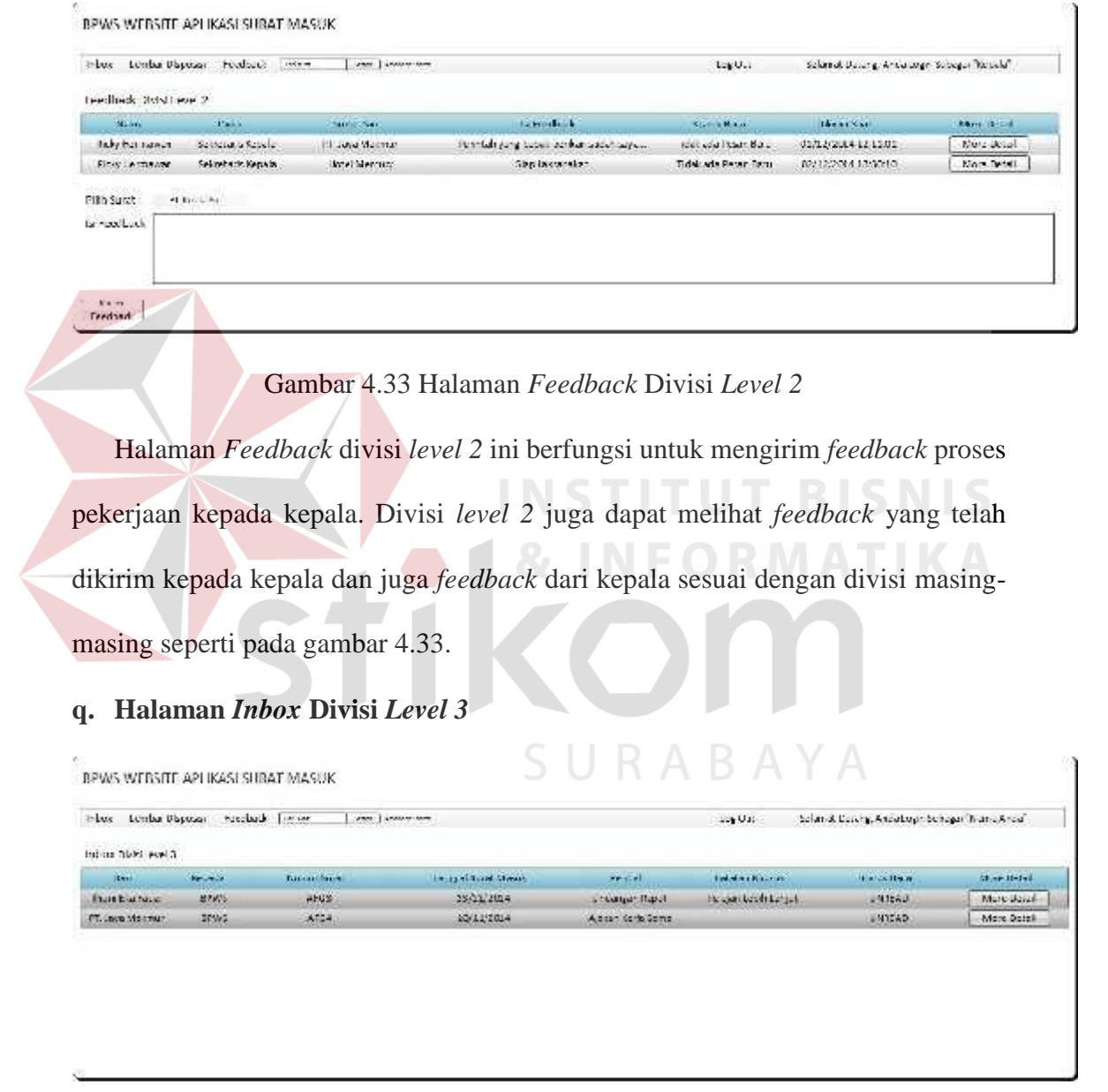

Gambar 4.34 Halaman *Inbox* Divisi *Level 3*

Halaman *inbox* ini menampilkan data-data surat masuk dan disposisi yang dibuat oleh divisi *level 2* sesuai dengan divisi mereka masing-masing. Divisi *Level 3* dapat melihat detil surat dengan menekan tombol *More Detail* seperti pada Gambar 4.34 di atas.

#### **r. Halaman Detil** *Inbox* **Divisi** *Level 3*

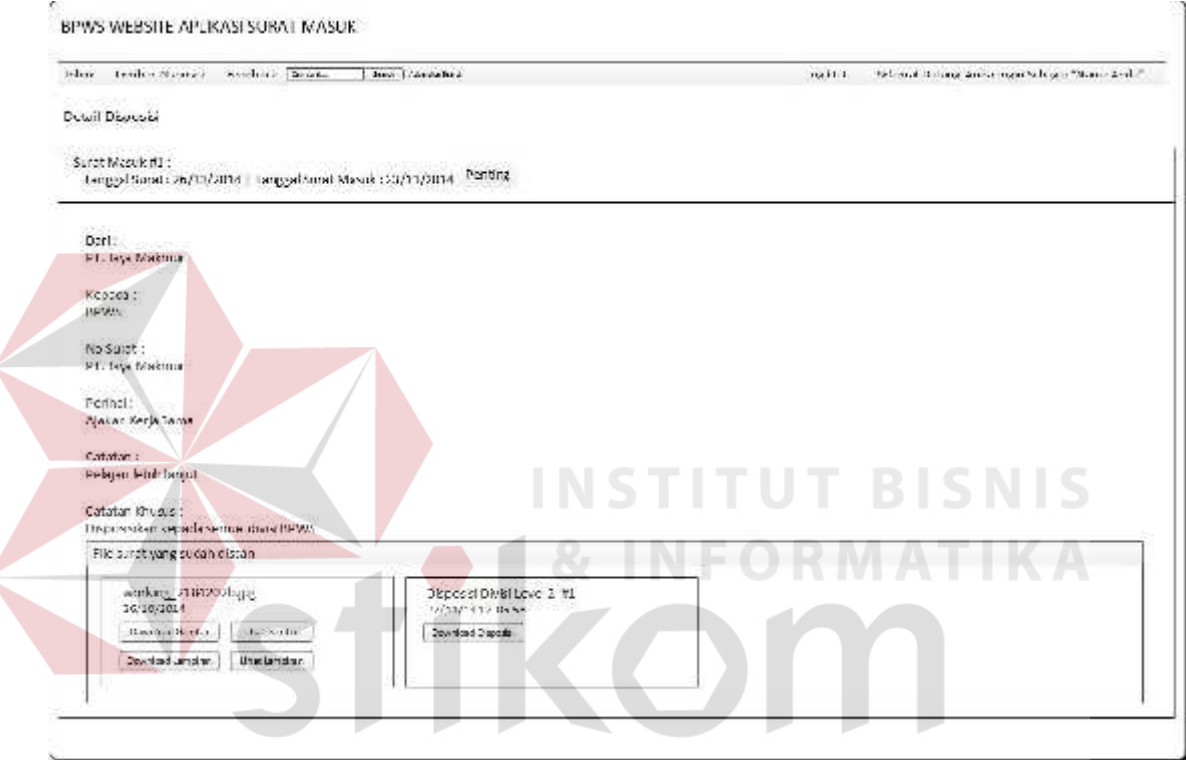

Gambar 4.35 Halaman Detil *Inbox* Divisi *Level 3*

Halaman detil *inbox* divisi *level 3* ini berfungsi untuk melihat secara detil data data surat dan disposisi beserta akses *download file* surat, lampiran surat dan disposisi divisi *level 2* seperti pada gambar 4.35 di atas.

#### **s. Halaman** *Feedback* **Divisi** *Level 3*

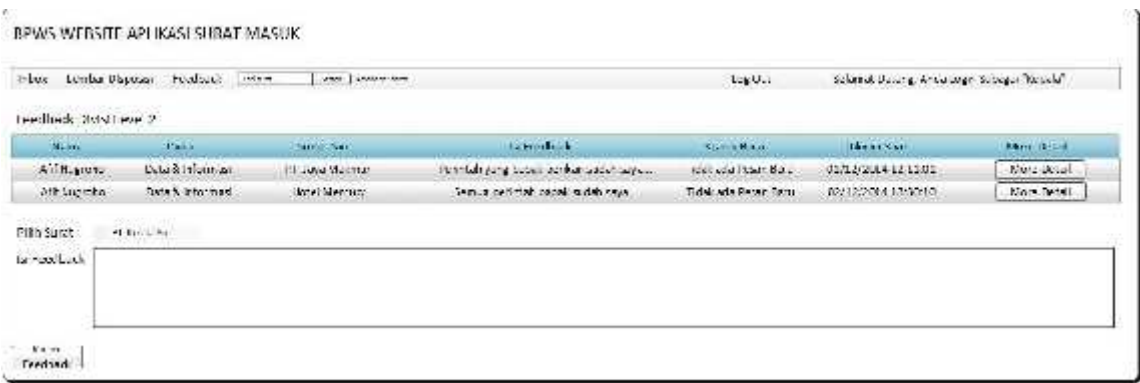

#### Gambar 4.36 Halaman *Feedback* Divisi *Level 3*

Halaman *Feedback* divisi *level 3* ini berfungsi untuk mengirim *feedback* proses pekerjaan kepada kepala. Divisi *level 3* juga dapat melihat *feedback* yang telah dikirim kepada kepala dan juga *feedback* dari kepala sesuai dengan divisi masing masing seperti pada gambar 4.36.

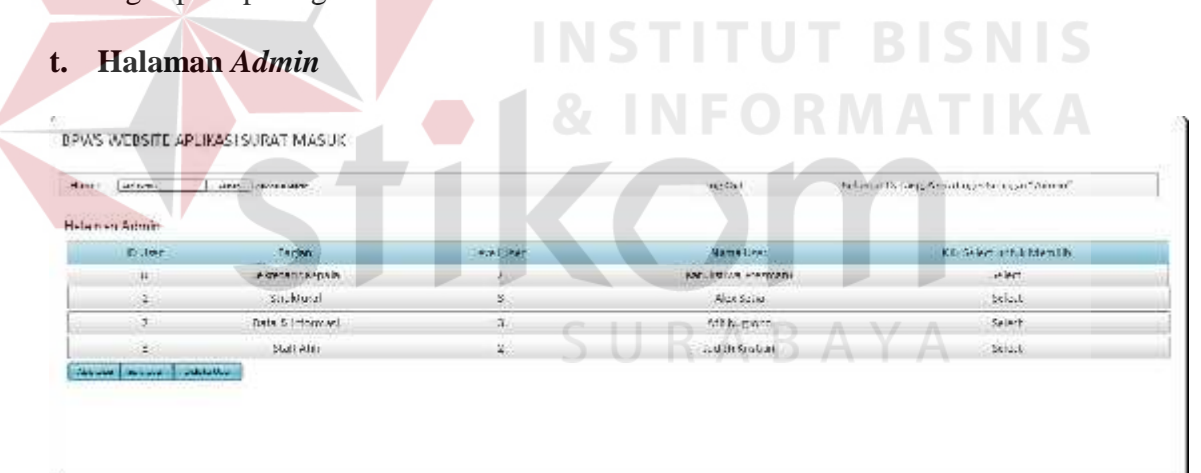

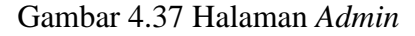

Halaman admin ini adalah halaman khusus untuk admin. Halaman ini berfungsi untuk menambah *use*r, *edit user* dan *delete user*. Untuk melakukan *edit* dan *delete user* admin harus menekan tombol *select* terlebih dahulu agar tombol *edit* dan *delete* muncul seperti pada gambar 4.37.

.

#### **2. Desain Output**

Desain *output* merupakan rancangan sebuah laporan yang merupakan hasil dari pemrosesan data pada aplikasi. Data yang telah tersimpan di *database* akan diolah sedemikian rupa menjadi sebuah informasi bagi pengguna aplikasi.

### **a. Disposisi Kepala**

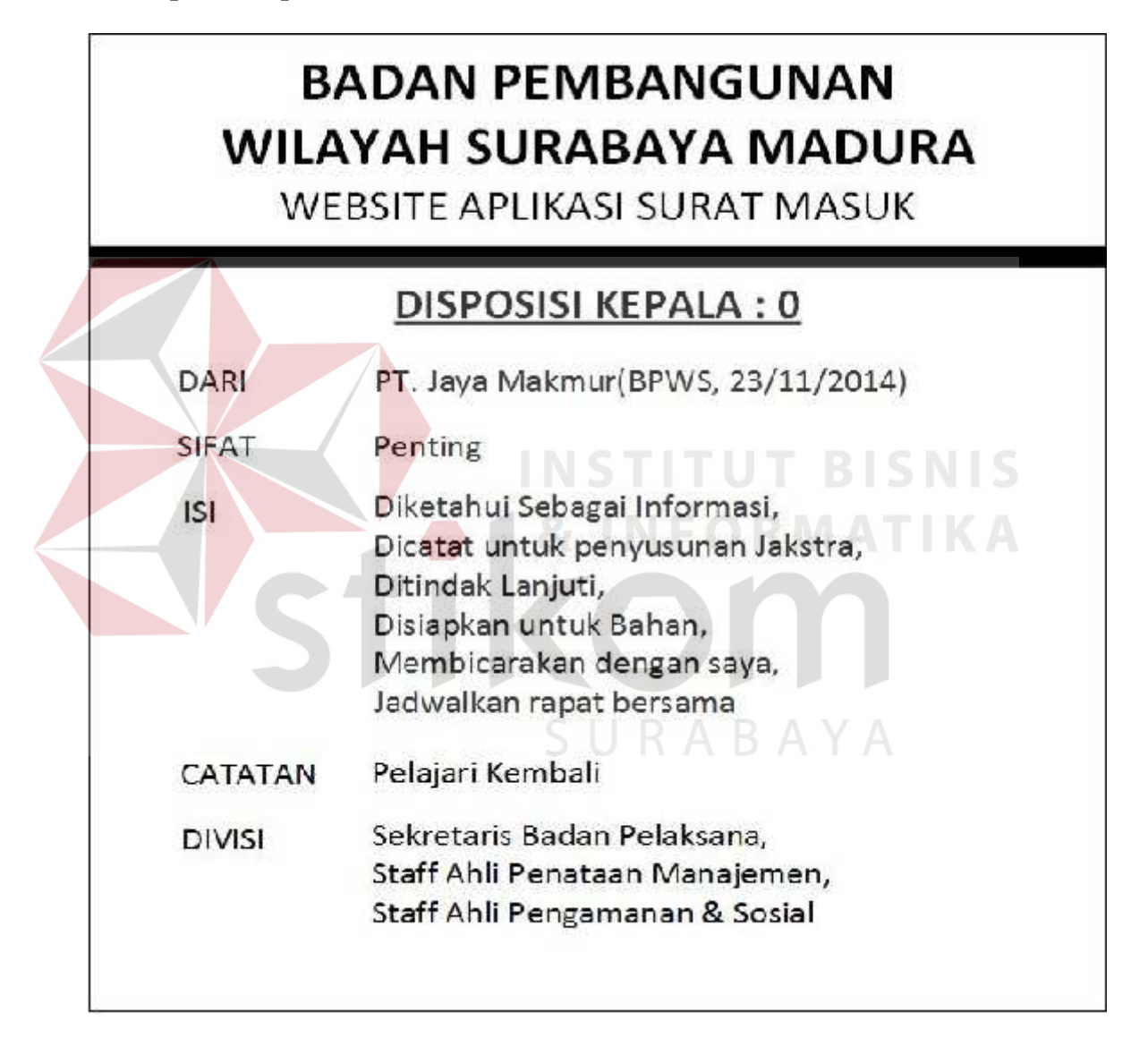

# Gambar 4.38 Disposisi Kepala

Disposisi kepala ini adalah laporan yang berisi mengenai data disposisi yang dibuat oleh kepala dan disimpan dalam database. Disposisi kepala dapat dilihat pada Gambar 4.38 di atas.

# **BADAN PEMBANGUNAN WILAYAH SURABAYA MADURA**

**WEBSITE APLIKASI SURAT MASUK** 

# DISPOSISI DIVISI LEVEL 2 : 0

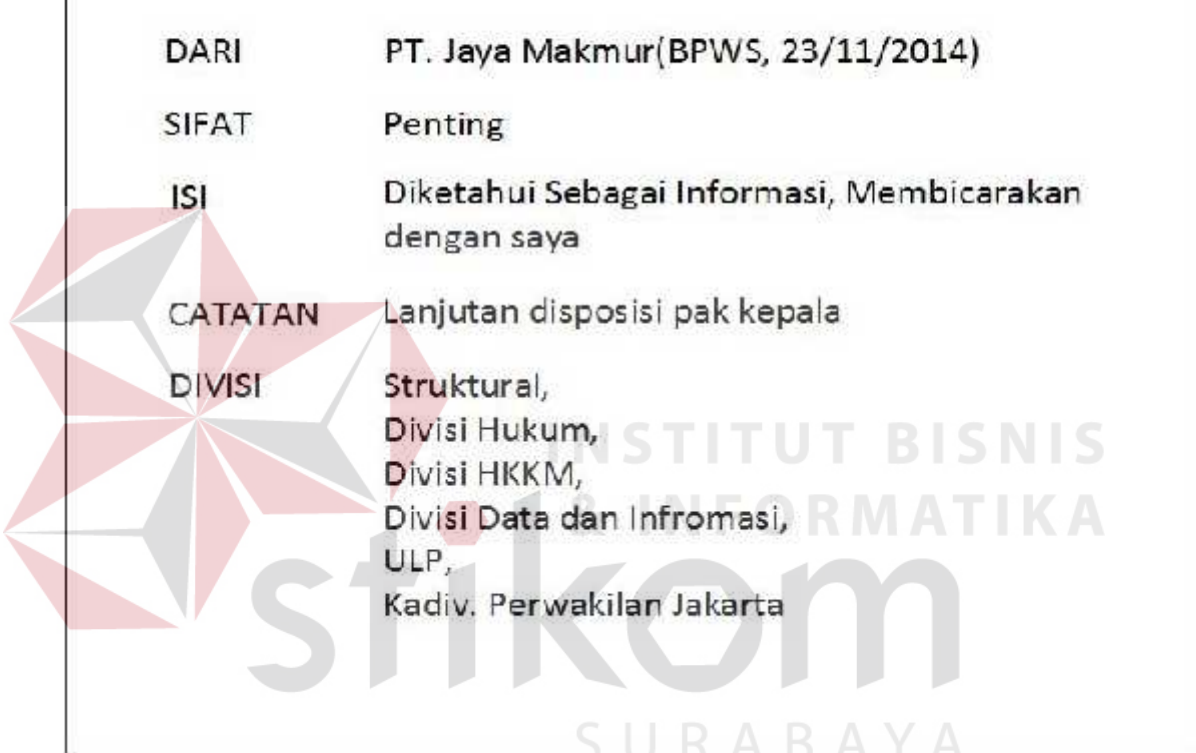

Gambar 4.39 Disposisi Divisi *Level 2*

Disposisi divisi *level 2* ini adalah laporan yang berisi mengenai data disposisi yang dibuat oleh divisi *level 2* dan disimpan dalam database. Disposisi divisi *level 2* dapat dilihat pada Gambar 4.39 di atas.

#### **4.3 Implementasi dan Evaluasi**

Pada bagian implementasi dan evaluasi sistem ini akan menjelaskan mengenai detail dan pengoperasian aplikasi, serta *hardware* dan *software* yang dibutuhkan oleh aplikasi.

#### **4.3.1 Teknologi**

#### **1. Perangkat Keras (***Hardware***)**

Spesifikasi perangkat keras minimum yang dibutuhkan untuk menjalankan aplikasi ini adalah:

- a. Processor 1 GHz
- b. Memory dengan RAM 512 MB
- c. VGA on Board
- d. Monitor Super VGA (1024x768) dengan *minimum* 256 warna
- e. Keyboard + mouse

#### **2. Perangkat Lunak (***Software***)**

Spesifikasi perangkat lunak minimum yang harus diinstal pada sistem komputer adalah: SURABAYA

- a. Windows
- b. SQL Server 2008
- c. Microsoft Office 2003

#### **4.3.2 Pengoperasian Program**

Bagian ini menjelaskan mengenai langkah-langkah dalam menjalankan *website* surat masuk BPWS berbasis ASP.NET :

### **A.** *Login*

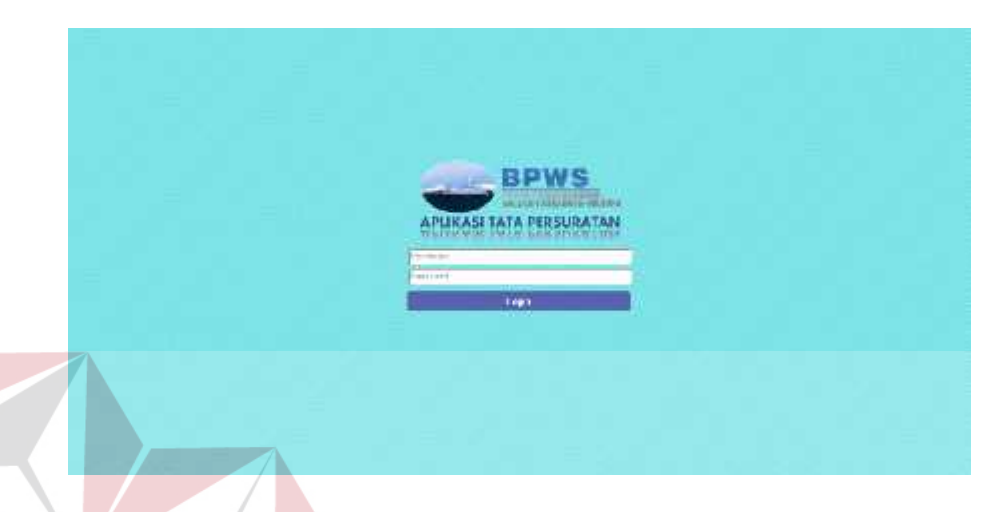

# Gambar 4.40 *Login*

**TCMTC** Proses *login* adalah proses awal untuk dapat mengakses semua fungsi pada website ini. Pada Halaman *login* ini pengguna memasukkan *username* dan *password* pada kolom yang tersedia seperti Gambar 4.40 di atas, kemudian tekan tombol *login*. Jika *username* dan *password* tidak sesuai, maka akan muncul pesan eror seperti pada Gambar 4.41 berikut ini

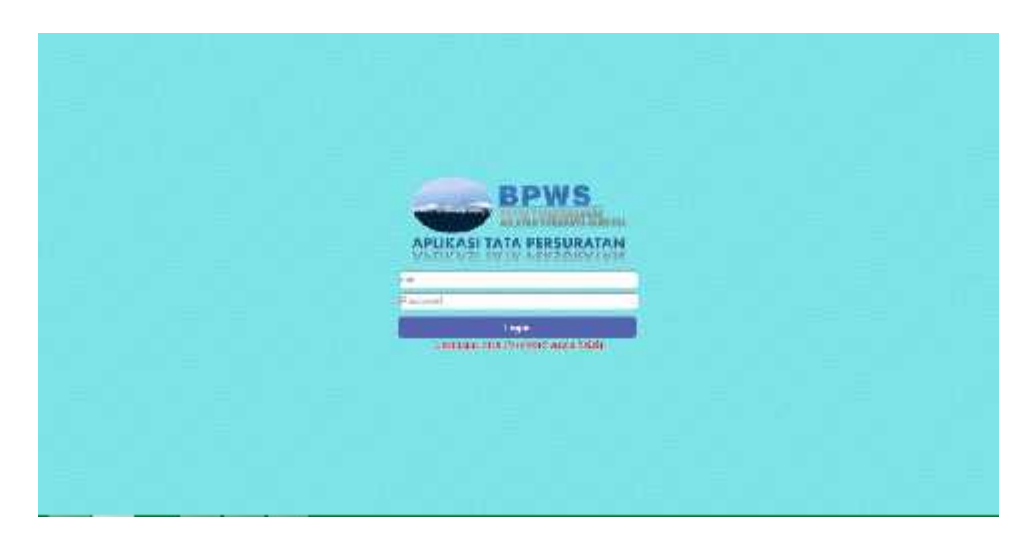

Gambar 4.41 Pesan *Error Login*

#### **B. Halaman Surat Masuk Sekretaris Kepala**

Bust Groß Unter Gegeb 1959

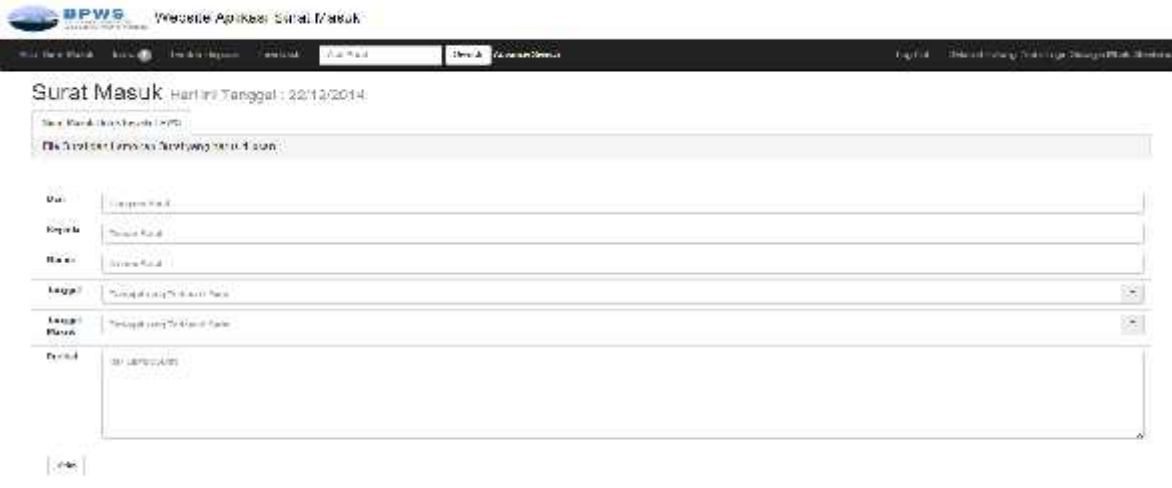

Gambar 4.42 Halaman Surat Masuk Sekretaris Kepala Jika pengguna adalah sekretaris kepala, maka setelah proses *login* sekretaris kepala otomatis akan terhubung dengan halaman seperti pada Gambar 4.42. Pada halaman surat masuk sekretaris kepala terdapat tampilan *textbox* dan *upload* file surat dan lampiran surat yang harus diisi. File surat dan lampiran surat dapat diupload dengan menekan tombol File surat dan lampiran surat yang harus discan seperti pada gambar 4.43. SURABAYA

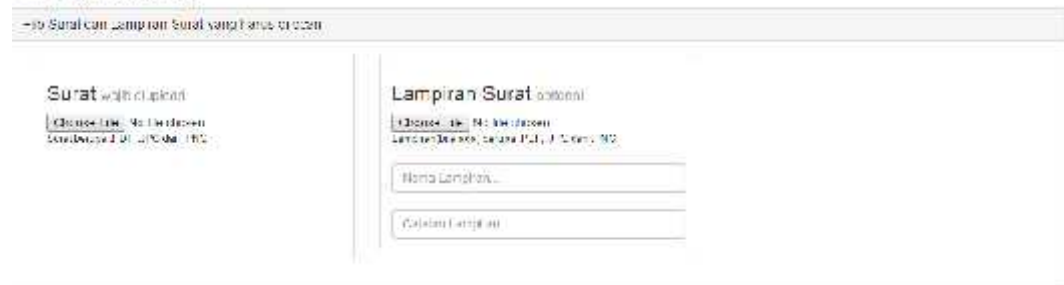

Gambar 4.43 *Form Upload File* Surat dan Lampiran Surat

File surat wajib *upload*, sedangkan lampiran surat *optional.* Setelah semua data diisi dan berhasil dikirim maka akan tampak seperti pada gambar 4.44

Surat Masuk Hari ini Tanggal . 22/12/2014

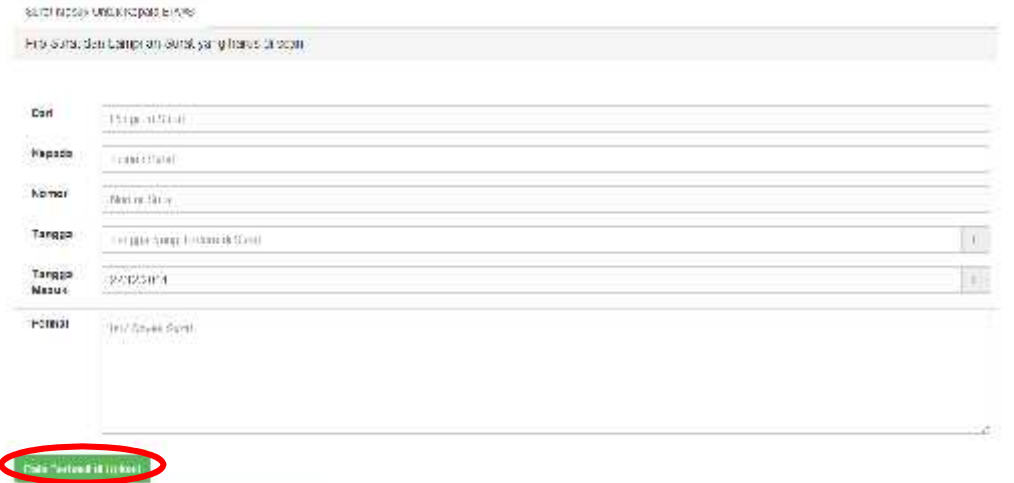

# Gambar 4.44 Surat Masuk Berhasil Dikirim

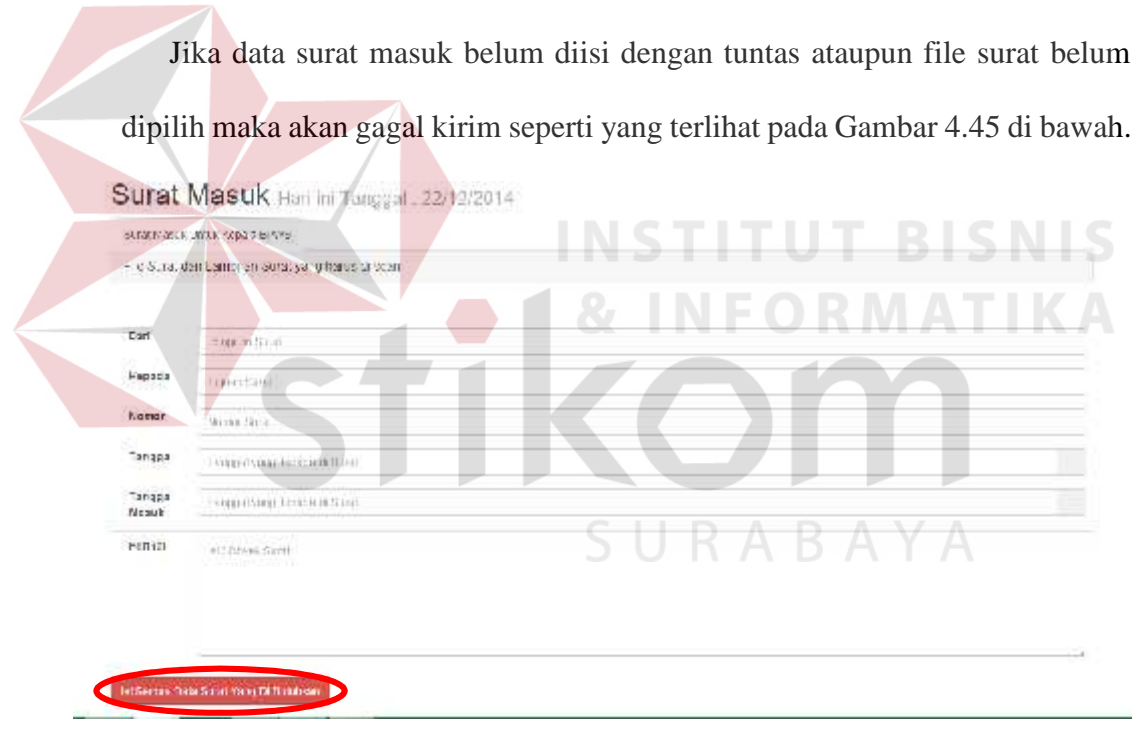

#### Gambar 4.45 Surat Masuk Gagal Dikirim

Jika surat gagal dikirim maka akan muncul notifikasi seperti pada gambar

4.45 diatas. Proses surat harus diulangi kembali hingga berhasil dikirim.

#### **C. Halaman** *Inbox* **Sekretaris Kepala**

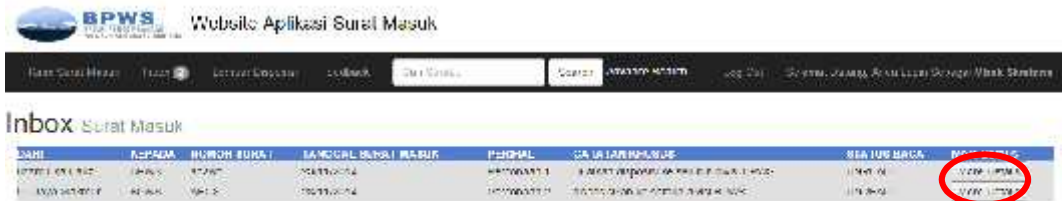

#### Gambar 4.46 Halaman *Inbox* Sekretaris Kepala

Halaman Inbox sekretaris kepala ini berfungsi untuk mengakses surat masuk yang sudah didisposisi oleh kepala. Sekretaris kepala dapat melihat detil surat dengan menekan tombol *more details* seperti pada gambar 4.46.

**D. Halaman Detil** *Inbox* **Sekretaris Kepala**

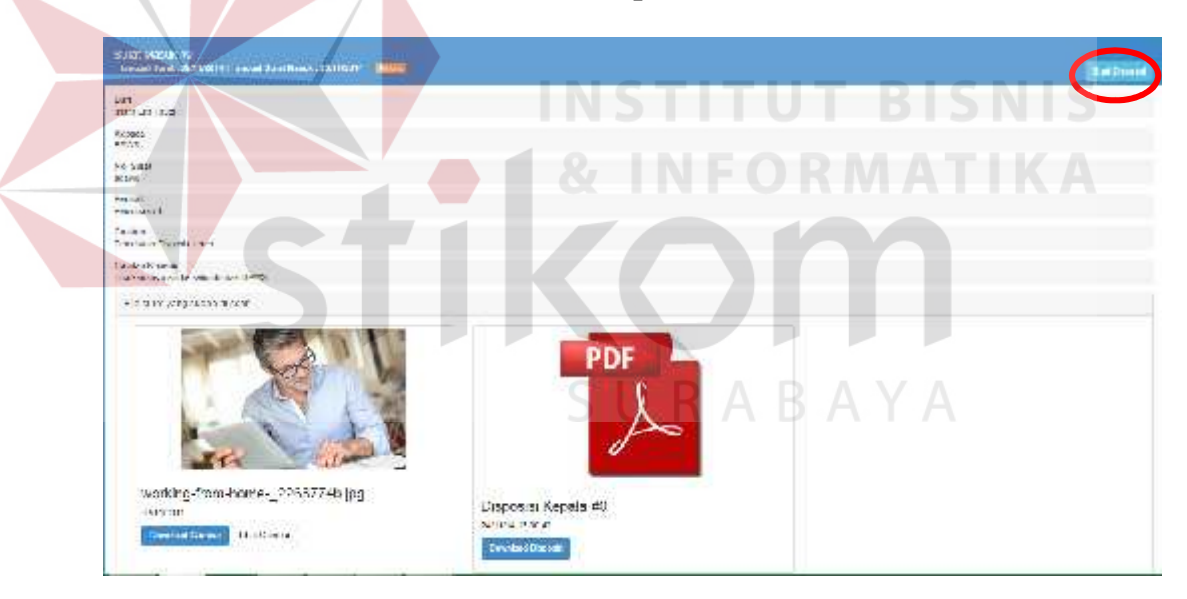

Gambar 4.47 Halaman Detil *Inbox* Sekretaris Kepala

Halaman detil *Inbox* sekretaris kepala ini berfungsi untuk melihat secara detil data-data surat dan juga akses download file surat, lampiran surat dan disposisi kepala. Sekretaris kepala juga dapat melakukan disposisi dengan menekan tombol buat disposisi seperti pada gambar 4.47.

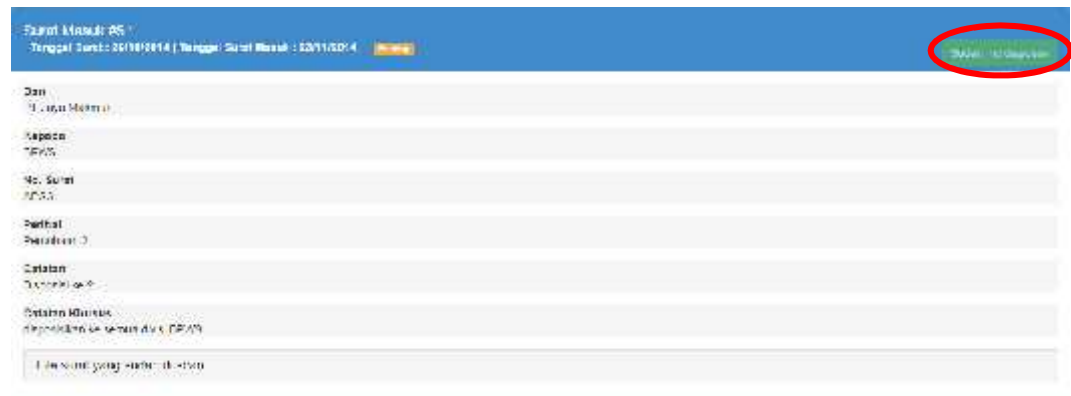

Gambar 4.48 Halaman Detil *Inbox* Sudah Terdisposisi

Jika surat sudah didisposisi oleh sekretaris kepala, maka tombol buat disposisi akan berubah menjadi sudah terdisposisi seperti pada gambar 4.48 diatas. **E. Halaman** *Inbox* **Kepala** Website Aplikasi Surat Masuk **MARINA SAND Source** Inbox Bagian Kepala BPWS **PEOP RIV** TAHOONL SURAT MASC **NO 28** TAHOGAL 3.F **PERBUIL ATATUS DIAR**  $\frac{45317774}{5510774}$ Readun<br>Readun TRESPOSE teer "Father." nette. sibual 2231024 **THE** ET Lyn Mikron neces ras ornen isse fis Taran Service Services herio GYRSCH.  $\sim 1900$ Green Service **INTERNATION** m.

Gambar 4.49 Halaman *Inbox* Kepala

Halaman *Inbox* kepala ini berfungsi untuk mengakses surat masuk yang dikirim oleh sekretaris kepala. Kepala dapat melihat detil surat dengan menekan tombol *more details* seperti pada gambar 4.49.

#### **F. Halaman Detil** *Inbox* **Kepala**

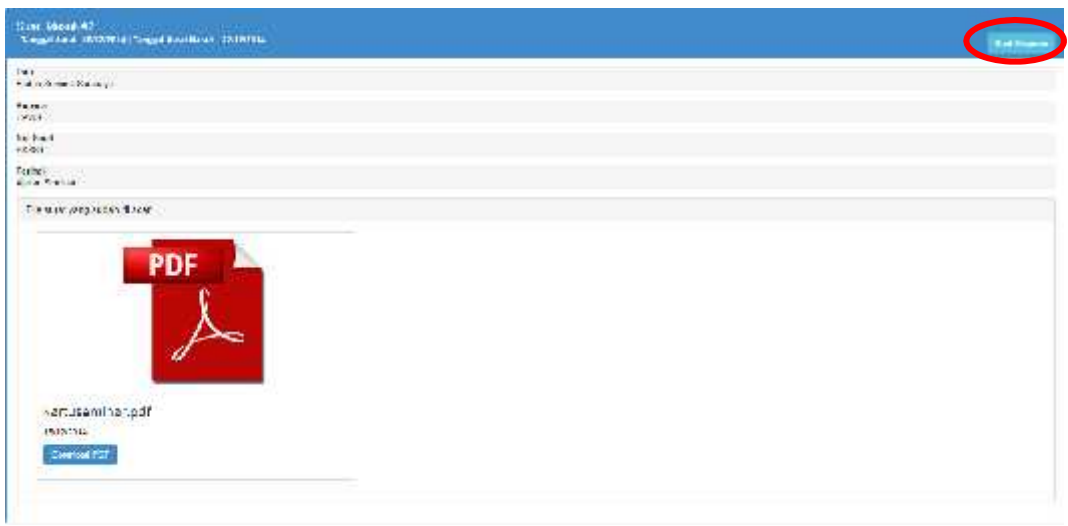

Gambar 4.50 Halaman Detil *Inbox* Kepala Halaman detil *Inbox* kepala ini berfungsi untuk melihat secara detil data data surat dan juga akses download file surat dan lampiran surat. Kepala juga dapat melakukan disposisi dengan menekan tombol buat disposisi seperti pada gambar 4.50. :<br>Suited Maeruh VI<br>: Tenggal Sanni (Suit) 1994 (Tengg De:<br>19 *idea varti*tu HATTAT No. Surge<br>AT03 Panhai<br>Patubaang He could you, such it see

Gambar 4.51 Halaman Detil *Inbox* Kepala Sudah Terdisposisi

Jika surat sudah didisposisi oleh kepala, maka tombol buat disposisi akan berubah menjadi sudah terdisposisi seperti pada gambar 4.51 diatas.

#### **G. Halaman Disposisi Kepala**

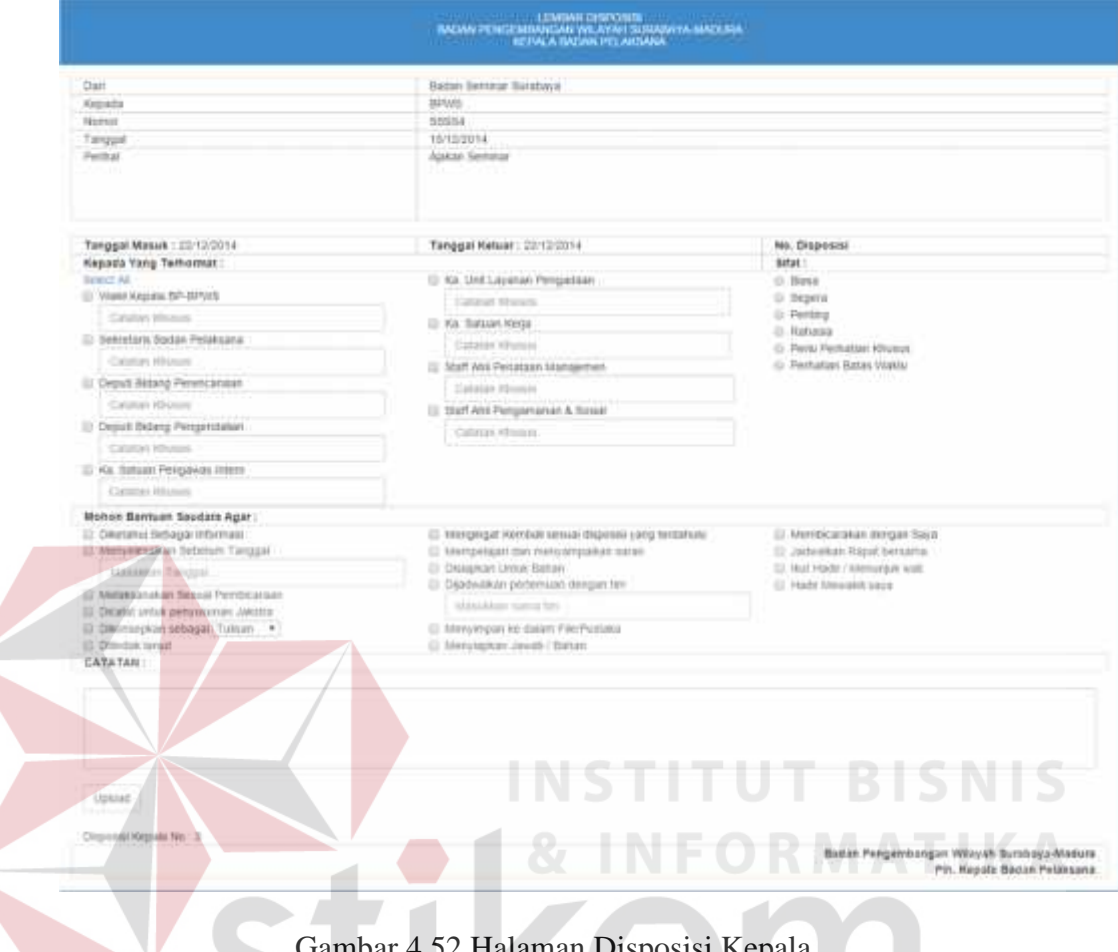

# Gambar 4.52 Halaman Disposisi Kepala

Pada halaman disposisi kepala ini, kepala dapat membuat disposisi dengan memilih divisi level 2, sifat disposisi, isi disposisi dan catatan disposisi yang sesuai dengan prosedur BPWS. Setelah semua data diisi maka disposisi dapat dikirim.

Kepada Yang Terhormat : Pilih Divisi yang di-Inginkan terlebih dahulu $\square$ Sifat : Pilih sifat untuk disposisi ini Mohon Bantuan Saudara Agar : Pilih Kriteria di bawah terlebih dahulu $\square$ 

#### Gambar 4.53 Halaman Disposisi Kepala *Error*

Gambar 4.53 diatas merupakan macam-macam *error* yang terjadi di halaman disposisi kepala. Pada keterangan paling atas menjelaskan *error* belum memilih divisi, pada keterangan tengah menjelaskan error belum memlih sifat disposisi dan pada keterangan terakhir menjelaskan belum memilih isi disposisi.

# **H. Halaman Lembar Disposisi Kepala**

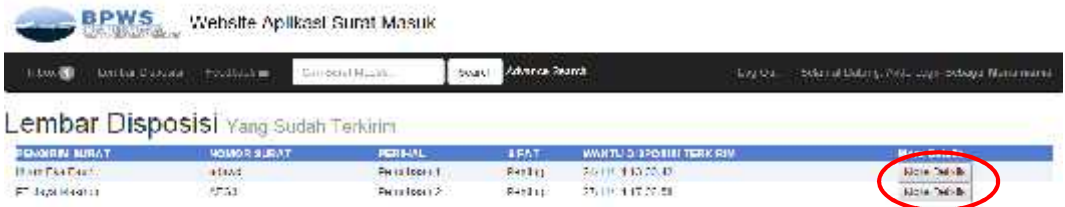

Gambar 4.54 Halaman Lembar Disposisi Kepala

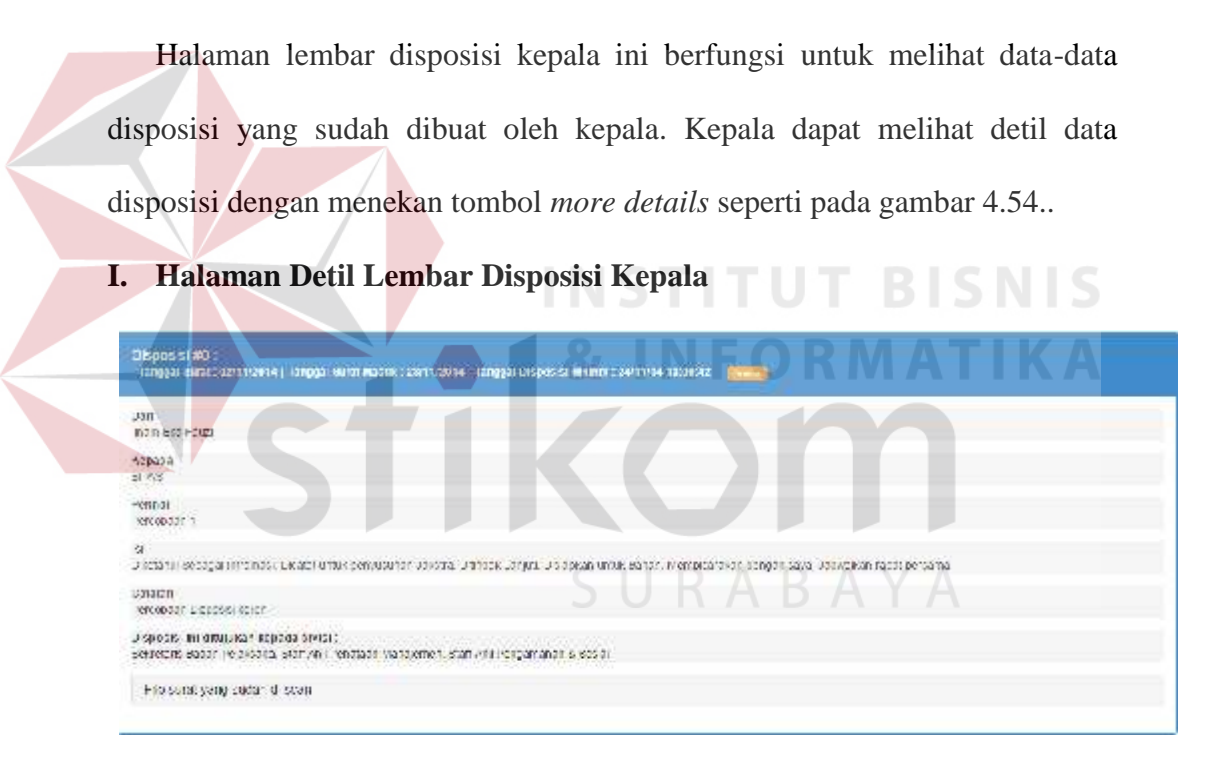

Gambar 4.55 Halaman Detil Lembar Disposisi Kepala

Halaman ini berfungsi untuk melihat informasi disposisi yang dibuat secara detil, mulai dari data-data surat, isi disposisi, catatan disposisi dan divisi apa saja yang menerima disposisi ini.

# **J. Halaman** *Feedback* **Kepala**

Halaman ini berfungsi untuk melihat *feedback* dari divisi *level 2* dan divisi *level 3* bagaiman proses kerja mereka saat ini.

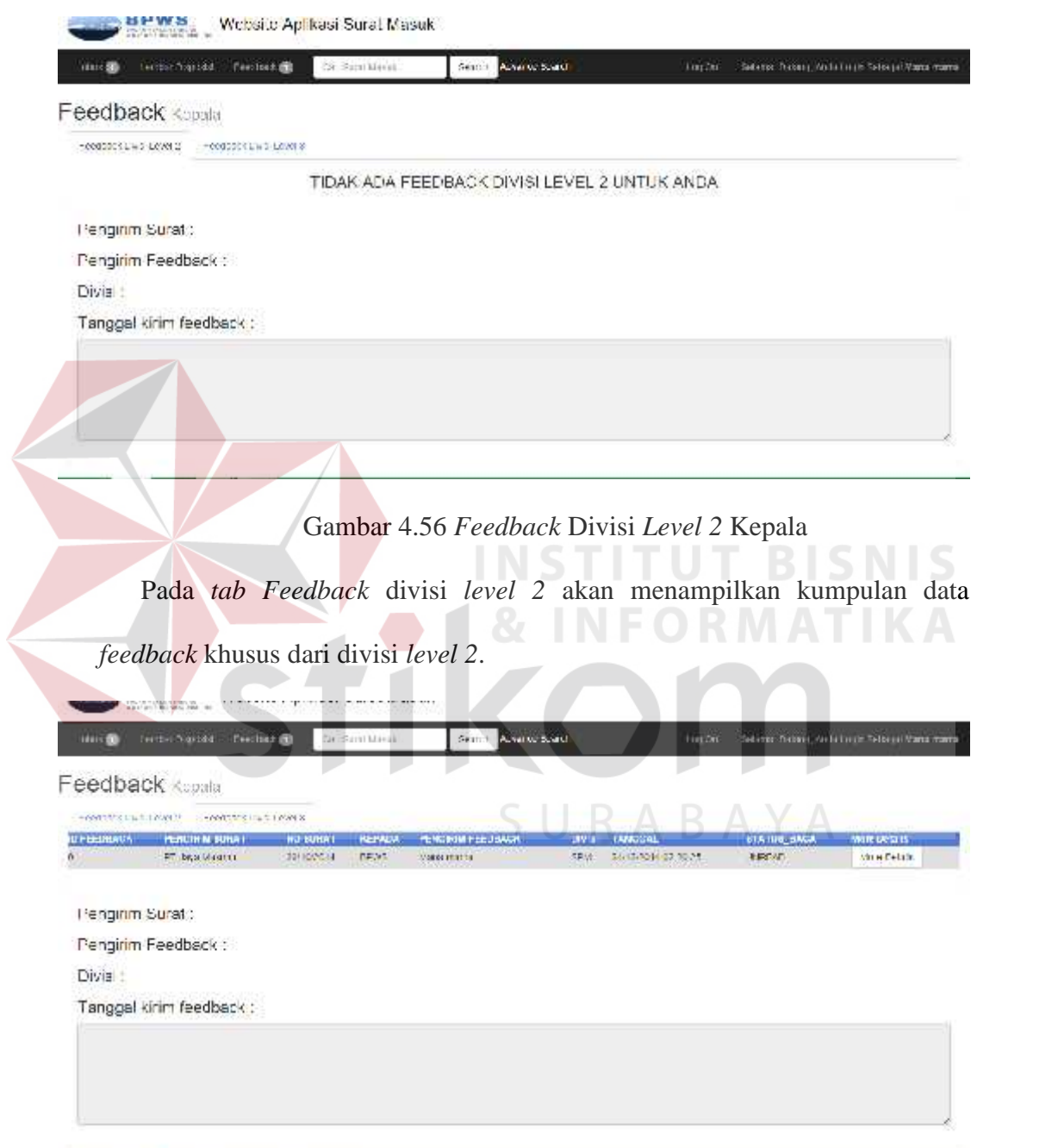

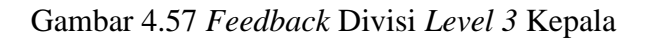

Pada tab *feedback* divisi *level 3* akan menampilkan kumpulan data *feedback*

khusus dari divisi *level 3.*

#### **K. Halaman** *Inbox* **Divisi** *Level 2*

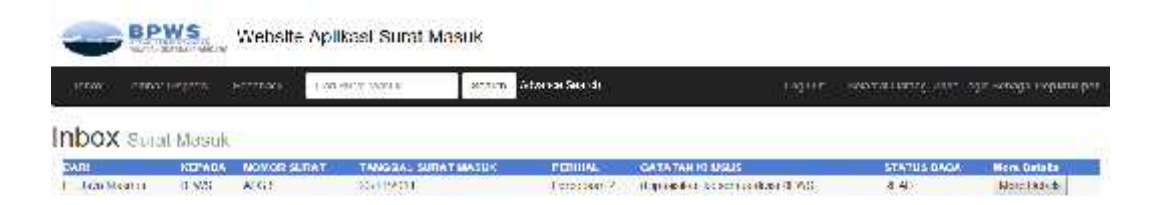

#### Gambar 4.58 Halaman *Inbox* Divisi *Level 2*

Setelah kepala melakukan diposisi surat masuk, surat masuk tersebut akan dikirim secara otomatis kedalam *inbox* divisi *level 2* sesuai dengan divisi yang dipilih oleh kepala. Divisi *level 2* kemudian dapat melihat detil surat dengan menekan tombol more detail.

#### **L. Halaman Detil** *Inbox* **Divisi** *Level 2*

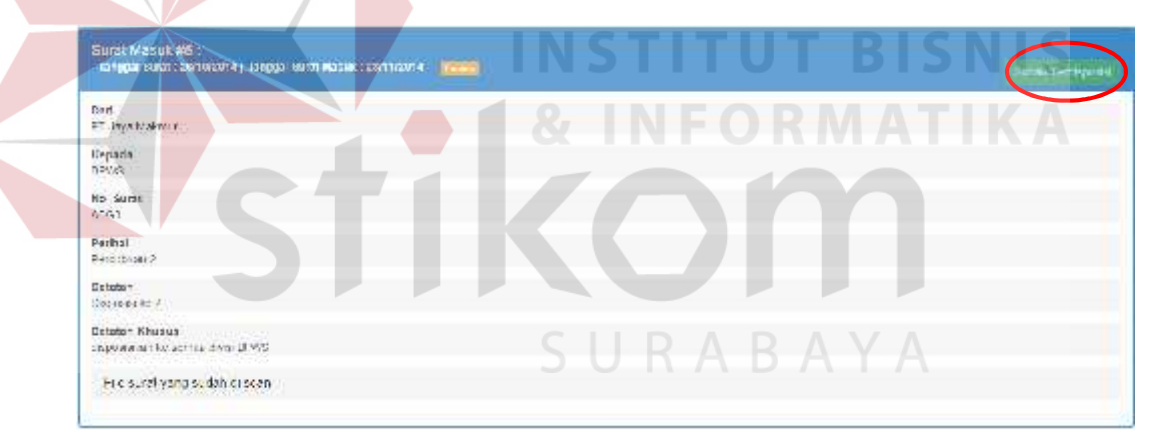

Gambar 4.59 Halaman Detil *Inbox* Divisi *Level 2*

Halaman ini berfungsi untuk menampilkan data-data surat beserta data-data disposisi yang dikirim oleh kepala. Divisi *level 2* mendapatkan akses untuk *download file* surat, lampiran surat dan disposisi kepala. Divisi *level 2* yang memiliki wewenang dalam membuat disposisi *level 2* akan memiliki hak akses untuk membuat disposisi divisi *level 2* dengan menekan tombol buat diposisi,

bila tidak maka tombol tersebut tidak akan muncul. Bila surat sudah dibuat disposisinya maka tombol akan berubah menjadi seperti pada gambar 4.59.

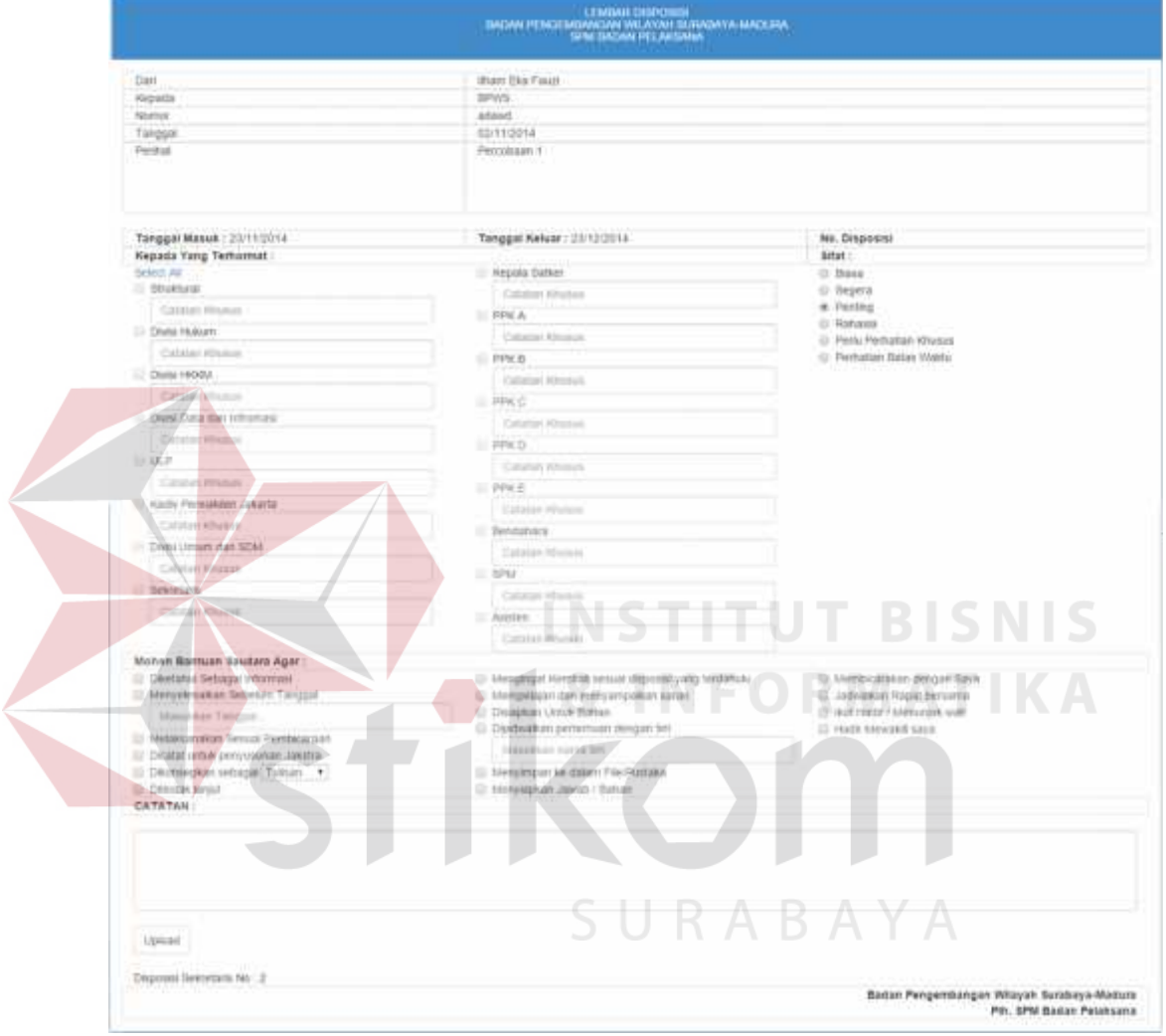

#### **M. Halaman Disposisi Divisi** *Level 2*

Gambar 4.60 Halaman Disposisi Divisi *Level 2*

Halaman ini berfungsi untuk membuat disposisi *level 2* yang hanya dapat diakses oleh divisi *level 2* yang memiliki wewenang untuk melakukan disposisi. Setiap divisi *level 2* memiliki divisi bawahannya masing-masing, sehingga tiap divisi *level 2* memiliki batasan dalam memilih divisi *level 3* dengan indikator *checkbox* tidak dapat dicentang.

#### **N. Halaman Lembar Disposisi Divisi** *Level 2*

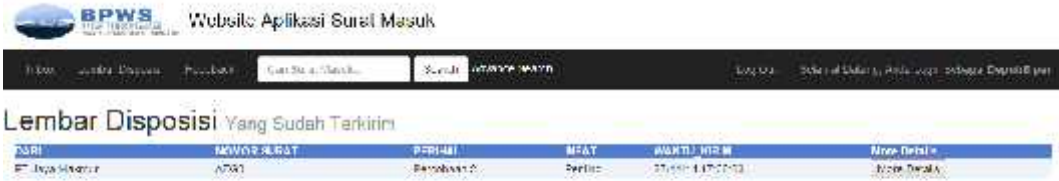

Gambar 4.61 Halaman Lembar Disposisi Divisi *Level 2*

Halaman lembar disposisi divisi *level 2* ini berfungsi untuk melihat data data disposisi yang sudah dibuat oleh divisi *level 2* sesuai dengan divisi user. Divisi *level 2* dapat melihat detil data disposisi dengan menekan tombol *more details* seperti pada gambar 4.61.

**O. Halaman Detil Lembar Disposisi Divisi** *Level 2*

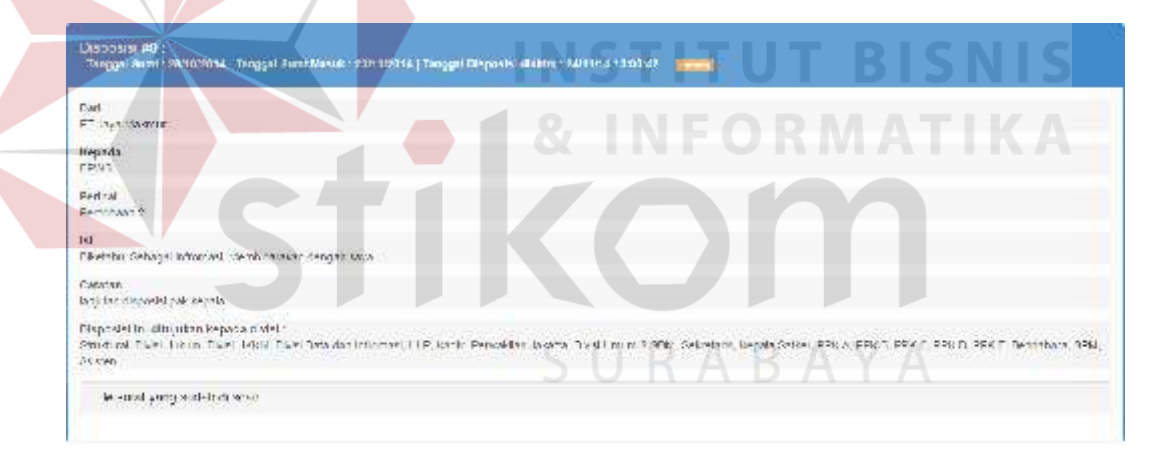

Gambar 4.62 Halaman Detil Lembar Disposisi Divisi *Level 2*

Halaman ini berfungsi untuk melihat informasi disposisi yang dibuat secara detil, mulai dari data-data surat, isi disposisi, catatan disposisi dan divisi apa saja yang menerima disposisi ini.

#### **P. Halaman** *Feedback* **Divisi** *Level 2*

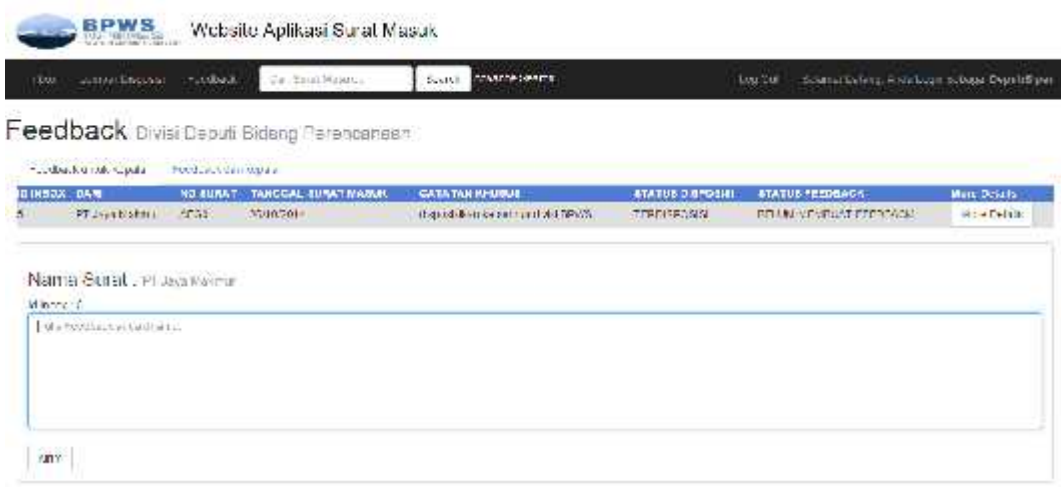

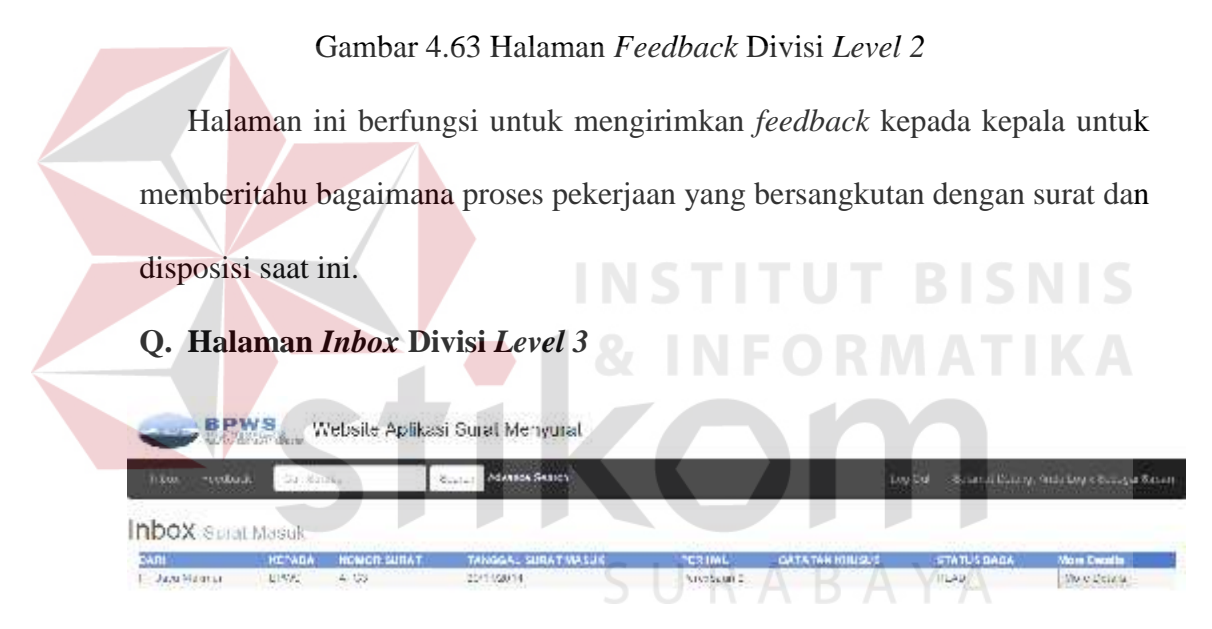

Gambar 4.64 Halaman Inbox Divisi *Level 3*

Setelah divisi *level 2* melakukan diposisi, surat masuk akan dikirim secara otomatis kedalam *inbox* divisi *level 3* sesuai dengan divisi yang dipilih oleh divisi *level 2*. Divisi *level 3* kemudian dapat melihat detil surat dengan menekan tombol *more detail.*

#### **R. Halaman Detil** *Inbox* **Divisi** *Level 3*

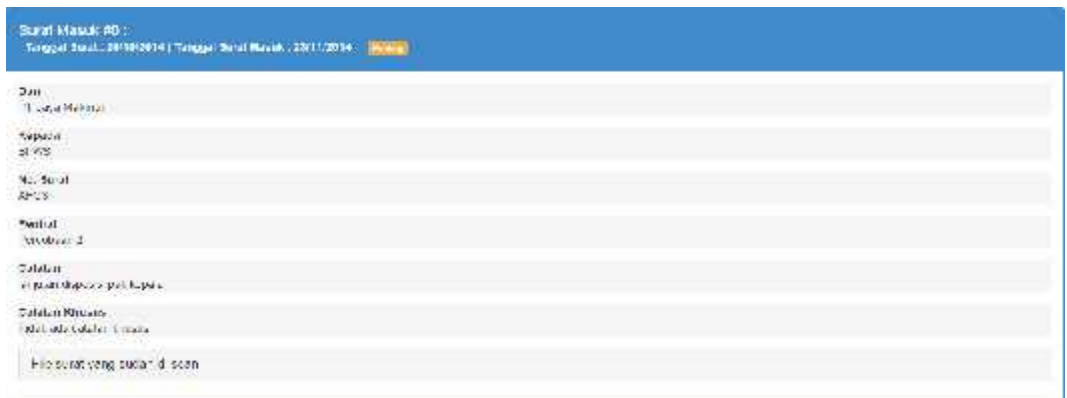

### Gambar 4.65 Halaman Detil *Inbox* Divisi Level 2

Halaman ini berfungsi untuk menampilkan data-data surat beserta data-data disposisi yang dikirim oleh Divisi level 2. Divisi level 3 mendapatkan akses untuk download file surat, lampiran surat dan disposisi divisi level 2.

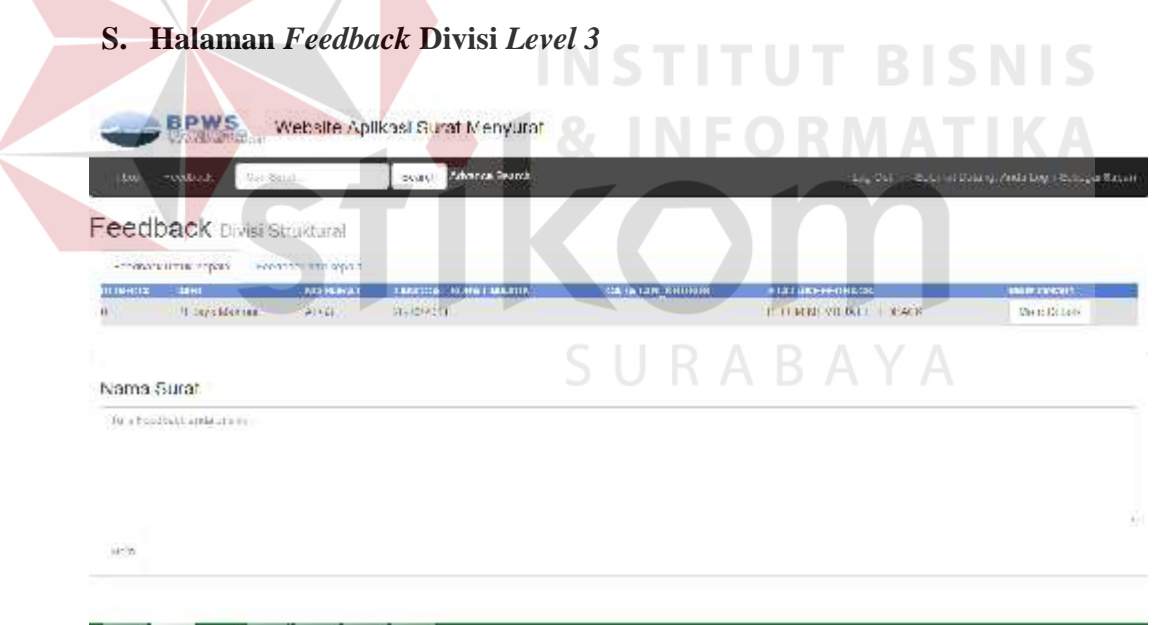

#### Gambar 4.64 Halaman *Feedback* Divisi *Level 3*

Halaman ini berfungsi untuk mengirimkan feedback kepada kepala untuk memberitahu bagaimana proses pekerjaan yang bersangkutan dengan surat dan disposisi saat ini.

#### **T. Halaman** *Admin*

Elacaran distritieve (Coe)

| <b>Condition</b><br>[Bitm]            | Arrange against<br>Sea de |                     | THE TOOL®<br><b>Scher AT Easter an Wester memory</b> |
|---------------------------------------|---------------------------|---------------------|------------------------------------------------------|
| Halaman Admin Edit User               |                           |                     |                                                      |
| <b>JABATAN</b>                        | LEVEL USER                | <b>NAMA USER</b>    | Kirk Select Untuk Memmin                             |
| <b>PIPER</b>                          | Nammi                     | <b>Mars</b> , manna | Padent.                                              |
| Etnukturat                            | Normal                    | Susan               | Belach                                               |
| Kepale                                | Kepala                    | Kepala              | Select                                               |
| Actuirs                               | A dr in                   | Addriv3             | Padre 1                                              |
| Eek ala is                            | Saltrictarts              | kloak Skretaris     | Belact                                               |
| Kepala Gatker                         | Normal                    | rere.               | Select                                               |
| DDK C<br><b>CONTRACTOR</b> CONTRACTOR | Nummi                     | Namber Lorman       | Select                                               |
| Divisi Cata dan Informasi             | Nomral                    | Icank Kumlawan      | Belach                                               |
| Strukturet                            | Normal                    | d:lpe               | Select                                               |
| <b>SPM</b>                            | Nummel                    | Магалтын            | Select                                               |

Gambar 4.65 Halaman *Admin*

Halaman khusus *admin* ini berfungsi untuk mengatur data *user* BPWS. *Admin* dapat menambah *user*, *edit* data user dan *delete user* sesuai dengan kebutuhan. Untuk menambah user *admin* harus menekan tombol *Add User* dan akan muncul tampilan seperti pada gambar 4.66. Add User Kama Nami Arktico **Usernature Horrame** Password Pascivom

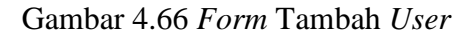

Strukturat

\* Nousel

 $\overline{\mathbf{v}}$ 

Admin cukup mengisi data-data yang dibutuhkan, divisi dan level user, lalu tekan tambah *user* untuk menambah *user* baru. Untuk melakukan *edit user*, *admin* harus memilih *user* terlebih dahulu dengan menekan tombol *select*, lalu tekan tombol *edit user* dan akan muncul tampilan form seperti pada gambar 4.67.

**Tamban User** 

Cancel.

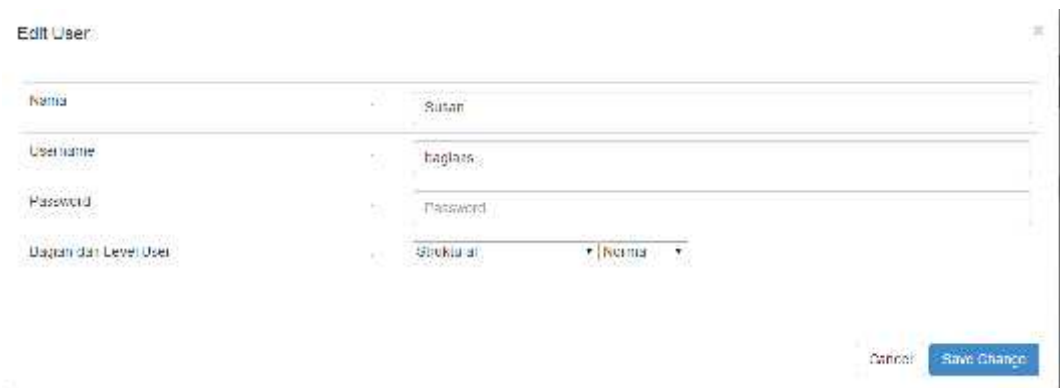

Gambar 4.67 *Form Edit User*

*Admin* cukup merubah data-data sesuai dengan kebutuhan dan tekan tombol *Save Change.* Untuk *delete user*, sama seperti *edit user*, *admin* harus memilih *user* yang akan dihapus dan tekan tombol *delete user*. Delete User Apa Anda Yakın Nenghapus Userimi ?<br>Nama : Busan, Başlan : Strüctural Leval **Shim ITU** Cancel Delete Haer Gambar 4.68 *Form Delete User*

*Admin* cukup menekan tombol *Delete User* untuk menghapus *user* yang SURABAYA dipilih seperti pada gambar 4.68.